# **Betriebsanleitung**

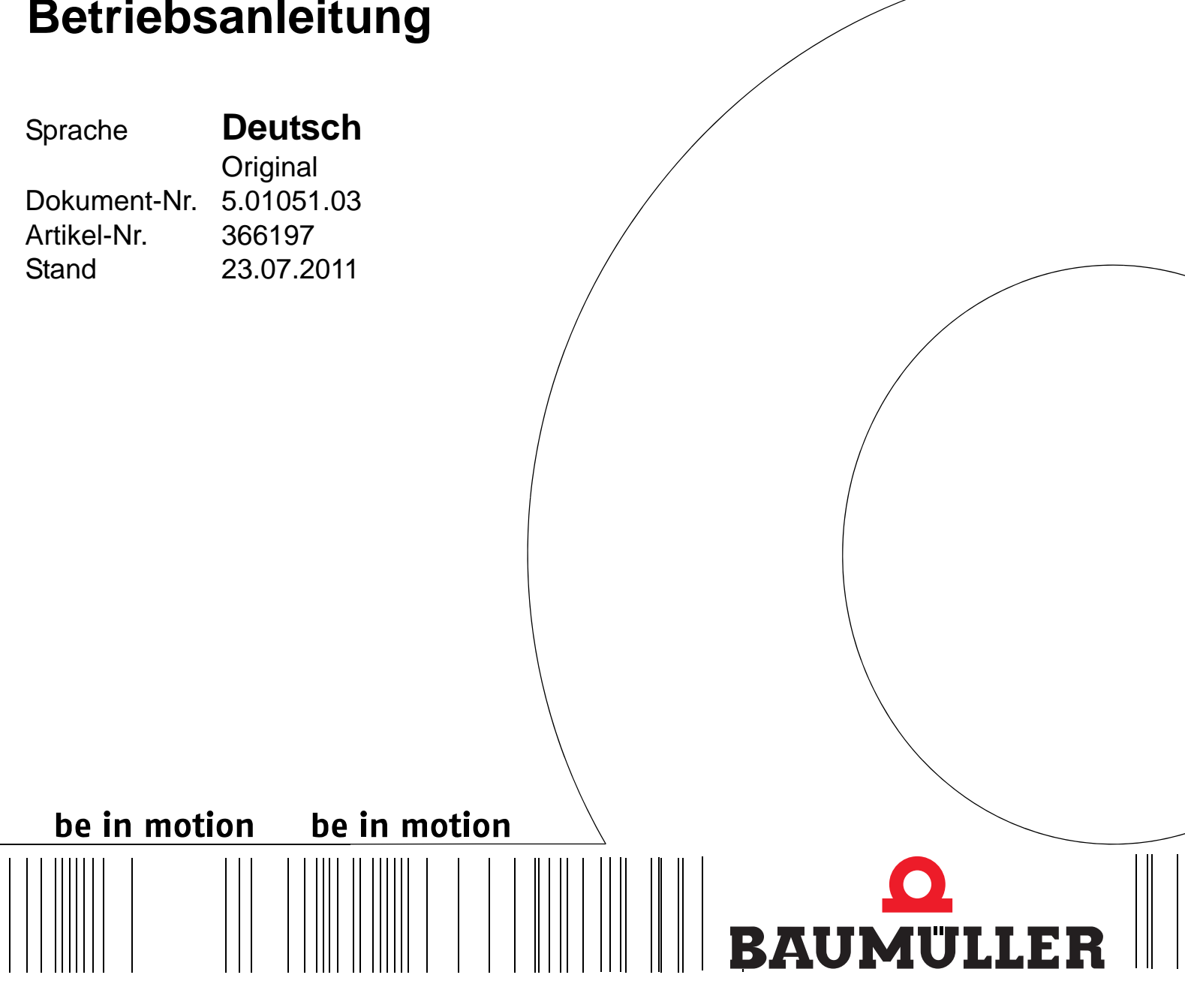

**b maXX® drive PLC**

**BM4-O-PLC-01**

**Vor Beginn aller Arbeiten Betriebsanleitung lesen!**

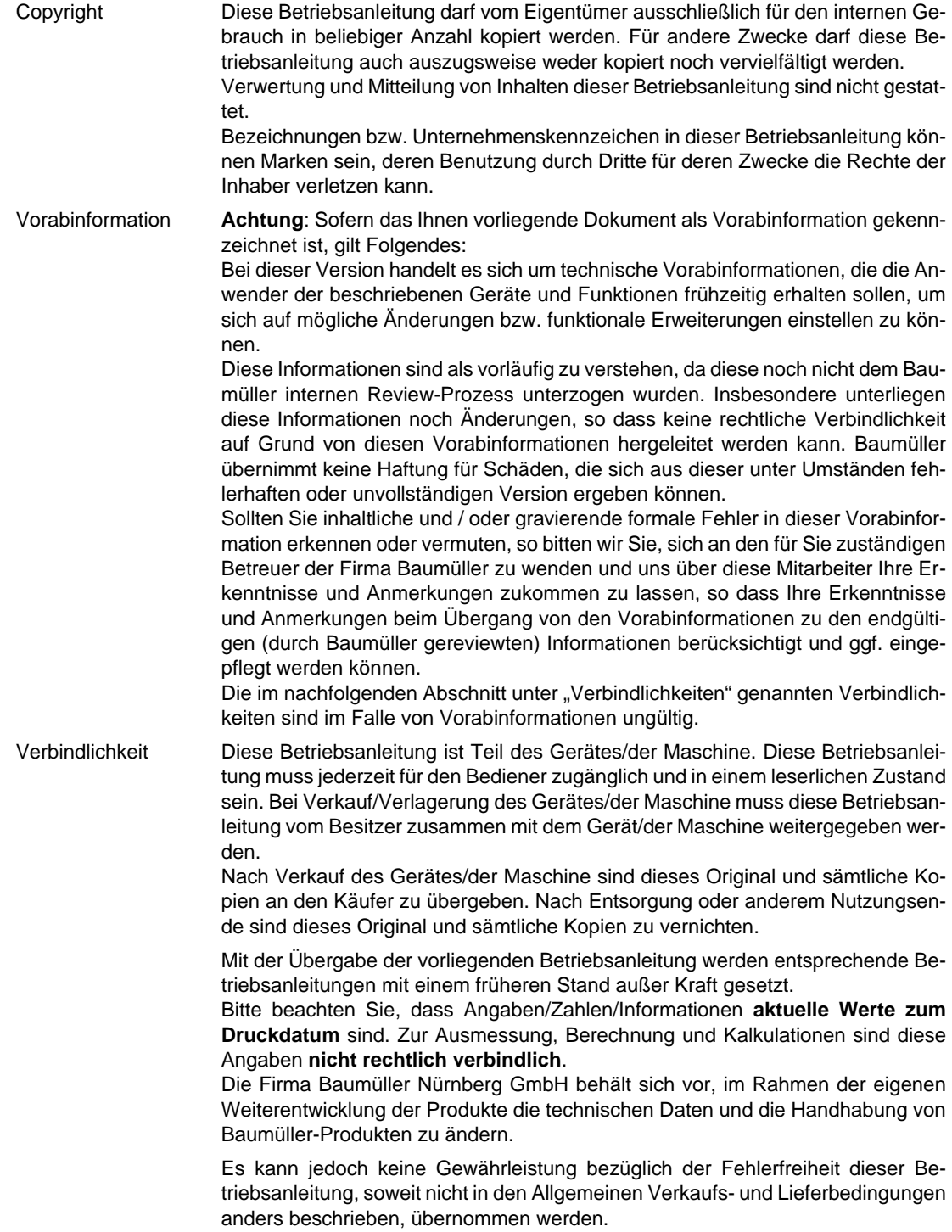

## © **Baumüller Nürnberg GmbH**

Ostendstr. 80 - 90 90482 Nürnberg **Deutschland** 

Tel. +49 9 11 54 32 - 0 Fax: +49 9 11 54 32 - 1 30

E-Mail: mail@baumueller.de Internet: www.baumueller.de

# **Inhaltsverzeichnis**

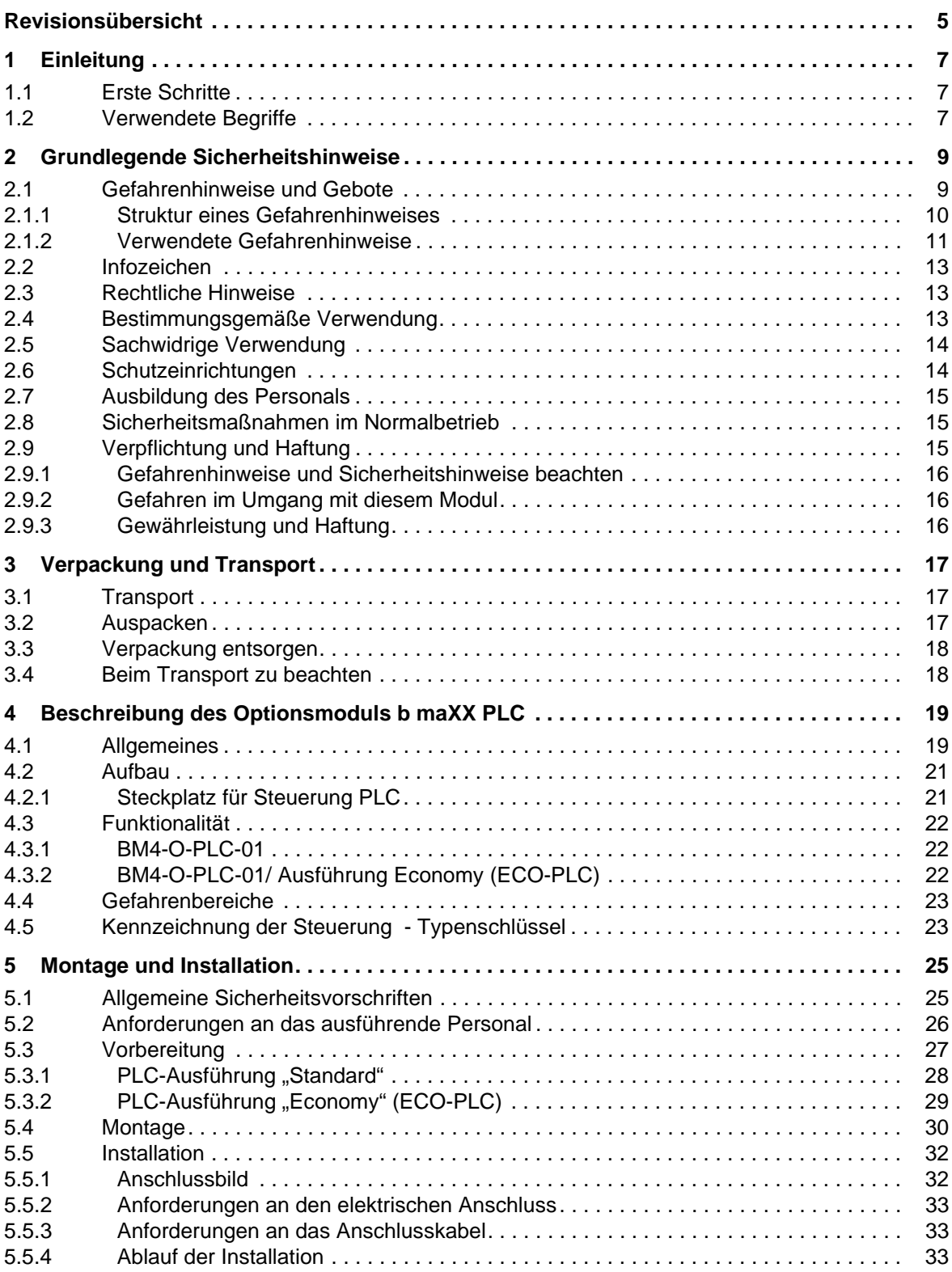

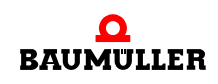

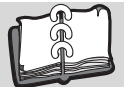

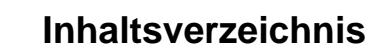

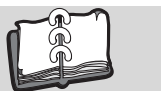

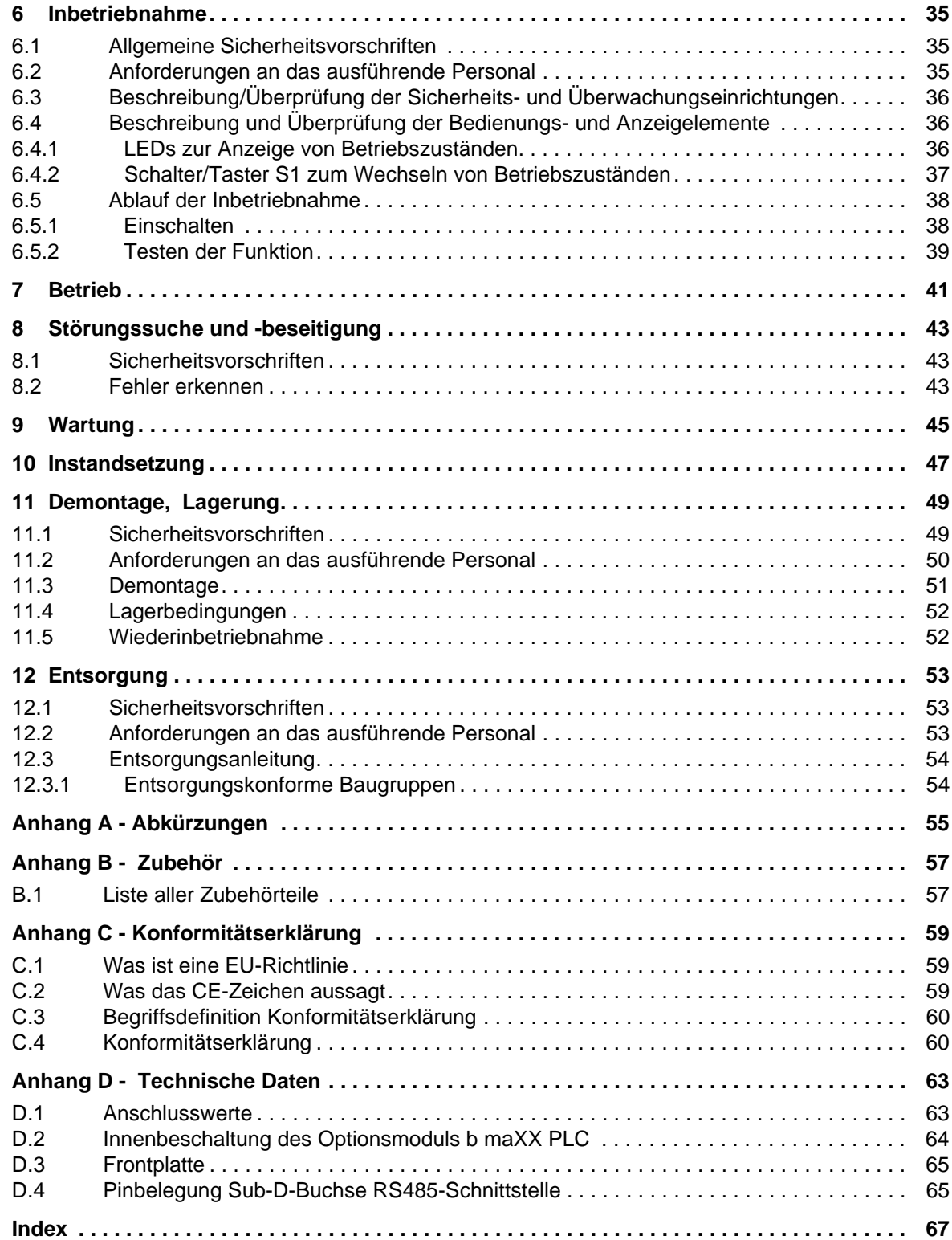

**4**

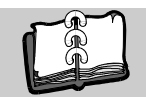

# <span id="page-4-0"></span>**Revisionsübersicht**

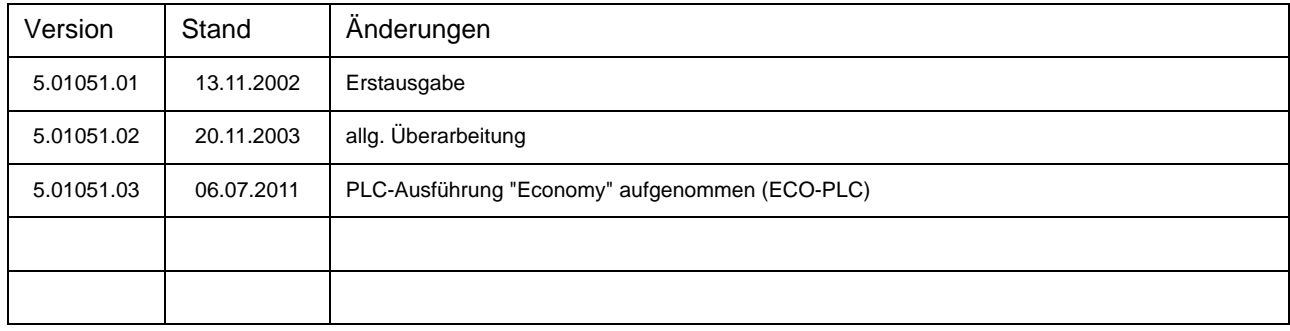

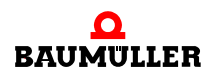

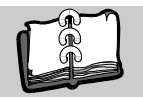

#### **Notizen:**

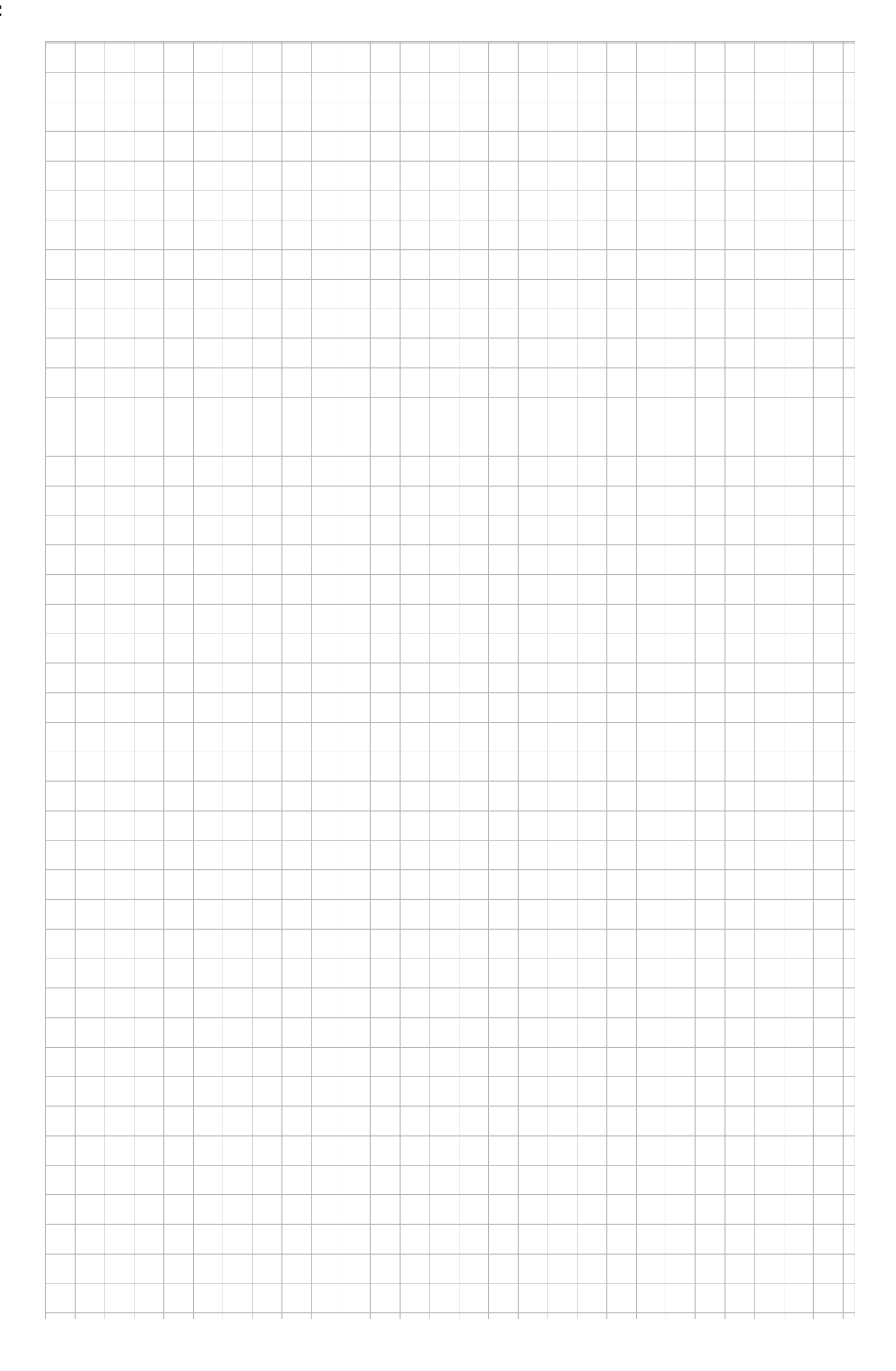

# **1EINLEITUNG**

<span id="page-6-0"></span>Diese Betriebsanleitung ist ein wichtiger Bestandteil ihres b maXX 4400 Gerätes; lesen Sie daher nicht zuletzt im Interesse Ihrer eigenen Sicherheit diese Dokumentation komplett durch.

In diesem Kapitel beschreiben wir die ersten Schritte, die Sie nach Erhalt des Gerätes ausführen sollten. Wir definieren Begriffe, die in dieser Dokumentation durchgängig verwendet werden, und informieren Sie über Verpflichtungen, die beim Einsatz diese Gerätes beachtet werden müssen.

Weiterführende Informationen zum Betrieb und zum Einsatz des Moduls finden Sie in der Dokumentation "Applikationshandbuch b maXX PLC".

#### <span id="page-6-1"></span>**1.1 Erste Schritte**

- **O** Überprüfen Sie die die Lieferung, siehe ⊳[Verpackung und Transport](#page-16-3)< ab Seite 17.
- **O** Leiten Sie alle Unterlagen, die mit dem Steckmodul geliefert wurden, an die entsprechenden Stellen in Ihrem Unternehmen weiter.
- **O** Stellen Sie das geeignete Personal für Montage und Inbetriebnahme bereit.
- **O** Übergeben Sie diese Betriebsanleitung an das Personal und stellen Sie sicher, dass insbesondere die hier angegebenen Sicherheitshinweise verstanden und befolgt werden können.

#### <span id="page-6-2"></span>**1.2 Verwendete Begriffe**

<span id="page-6-4"></span><span id="page-6-3"></span>Für das Baumüller-Produkt "**b maXX®** drive PLC" werden wir in dieser Dokumentation auch die Begriffe "Optionsmodul", "Steckmodul" oder "BM4-O-PLC-01" verwenden.

Für das Produkt "Grundgerät b maXX 4400" wird auch der Begriff "b maXX" verwendet. Der Regler im Grundgerät wird auch "b maXX Regler" genannt. Eine Liste der verwende-ten Abkürzungen finden Sie in ▶ [Anhang A - Abkürzungen](#page-54-1)< ab Seite 55.

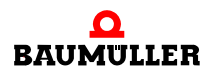

# <span id="page-8-2"></span><span id="page-8-0"></span>**2GRUNDLEGENDE SICHERHEITS-HINWEISE**

<span id="page-8-3"></span>Jedes Baumüller-Steckmodul haben wir nach strengen Sicherheitsvorgaben konstruiert und gefertigt. Trotzdem kann die Arbeit mit dem Steckmodul für Sie gefährlich sein.

In diesem Kapitel beschreiben wir Gefahren, die bei der Arbeit mit dem Baumüller-Steckmodul auftreten können. Gefahren verdeutlichen wir mit Symbolen (Icons). Alle in dieser Dokumentation verwendeten Symbole werden wir auflisten und erklären.

Wie Sie sich vor den einzelnen Gefahren im konkreten Fall schützen können, können wir in diesem Kapitel nicht erklären. In diesem Kapitel geben wir ausschließlich allgemeine Schutzmaßnahmen. Die konkreten Schutzmaßnahmen werden wir in den nachfolgenden Kapiteln immer direkt nach dem Hinweis auf die Gefahr geben.

#### <span id="page-8-1"></span>**2.1 Gefahrenhinweise und Gebote**

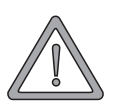

#### **WARNUNG** (WARNING)

Folgendes **kann eintreffen**, wenn Sie diesen Gefahrenhinweis nicht beachten:

 $\bullet$  schwere Körperverletzung  $\bullet$  Tod

Gefahrenhinweise zeigen Ihnen Gefahren, die zu Verletzungen oder sogar zu Ihrem Tod führen können.

**Beachten Sie immer die in dieser Dokumentation angegebenen Gefahrenhinweise.**

Eine Gefahr teilen wir immer in eine der drei Gefahrenklassen ein. Jede Gefahrenklasse wird durch eines der folgenden Signalwörter gekennzeichnet:

#### **GEFAHR** (DANGER)

• erheblicher Sachschaden • schwere Körperverletzung • Tod - wird eintreffen

#### **WARNUNG** (WARNING)

• erheblicher Sachschaden • schwere Körperverletzung • Tod - kann eintreffen

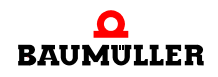

#### **VORSICHT** (CAUTION)

• Sachschaden • leichte bis mittlere Körperverletzung - **kann** eintreffen

#### <span id="page-9-0"></span>**2.1.1 Struktur eines Gefahrenhinweises**

Die nachfolgenden zwei Beispiele zeigen den prinzipiellen Aufbau eines Gefahrenhinweises. Ein Dreieck wird verwendet, wenn vor einer Gefahr für Lebewesen gewarnt wird. Fehlt das Dreieck, beziehen sich die Gefahrenhinweise ausschließlich auf Sachschäden.

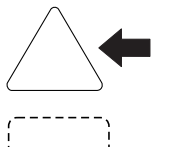

Ein Dreieck zeigt, dass hier eine Gefahr für Lebewesen ist. Die Farbe der Umrandung zeigt, wie groß die Gefahr ist - je dunkler die Farbe, desto größer ist die Gefahr.

Das Icon im Viereck stellt die Gefahr dar. Die Farbe der Umrandung zeigt, wie groß die Gefahr ist - je dunkler die Farbe, desto größer ist die Gefahr.

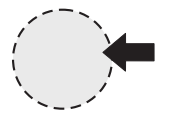

Das Icon im Kreis stellt ein Gebot dar. Dieses Gebot muss der Anwender befolgen. (Der Kreis ist gestrichelt dargestellt, weil nicht bei jedem Gefahrenhinweis ein Gebot als Icon vorhanden ist.)

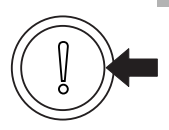

Der Kreis zeigt, dass eine Gefahr für Sachschaden existiert.

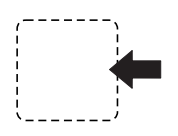

Das Icon im Viereck stellt die Gefahr dar.

Die Farbe der Umrandung zeigt, wie groß die Gefahr ist - je dunkler die Farbe, desto größer ist die Gefahr. (Das Viereck ist gestrichelt dargestellt, weil nicht bei jedem Gefahrenhinweis die Gefahr als Icon dargestellt wird)

Der Text neben den Icons ist folgendermaßen aufgebaut:

#### **HIER STEHT DAS SIGNALWORT, WELCHES DEN GRAD DER GEFAHR ANZEIGT**

Hier schreiben wir, ob eine oder mehrere der untenstehenden Folgen eintreffen, wenn dieser Warnhinweis nicht beachtet wird.

m hier beschreiben wir die möglichen Folgen. Die schlimmste Folge steht ganz rechts.

*Hier beschreiben wir die Gefahr.*

Hier beschreiben wir, was Sie tun können, um die Gefahr zu vermeiden.

**2**

#### <span id="page-10-0"></span>**2.1.2 Verwendete Gefahrenhinweise**

Steht vor einem Signalwort ein Gefahrzeichen:  $\Lambda$  oder  $\Lambda$  oder  $\Lambda$ , dann bezieht sich der Sicherheitshinweis auf Personenschaden.

Steht vor einem Signalwort ein rundes Gefahrzeichen: (1) dann bezieht sich der Sicherheitshinweis auf Sachschaden.

#### **2.1.2.1 Gefahrenhinweise vor Personenschaden**

Zur optischen Unterscheidung verwenden wir für jede Klasse von Gefahrenhinweisen eine eigenen Umrandung für die dreieckigen Gefahrzeichen und die viereckigen Piktogramme.

Für die Gefahrenklasse GEFAHR (DANGER) verwenden wir das Gefahrzeichen  $\Lambda$ . Folgende Gefahrenhinweise dieser Gefahrenklasse verwenden wir in dieser Dokumentation.

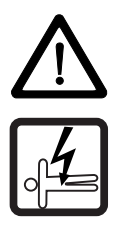

#### **GEFAHR** (DANGER)

Folgendes **wird eintreffen**, wenn Sie diesen Warnhinweis nicht beachten:

• schwere Körperverletzung • Tod

*Die Gefahr ist: Elektrizität. Hier wird die Gefahr gegebenenfalls genauer beschrieben.*

Hier beschreiben wir, was Sie tun können, um die Gefahr zu vermeiden.

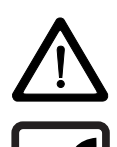

#### **GEFAHR** (DANGER)

Folgendes **wird eintreffen**, wenn Sie diesen Gefahrenhinweis nicht beachten:

• schwere Körperverletzung • Tod

*Die Gefahr ist: mechanische Einwirkung. Hier wird die Gefahr gegebenenfalls genauer beschrieben.*

Hier beschreiben wir, was Sie tun können, um die Gefahr zu vermeiden.

Für die Gefahrenklasse WARNUNG (WARNING) verwenden wir das Gefahrzeichen  $\mathbb{A}$ . Folgende Gefahrenhinweise dieser Gefahrenklasse verwenden wir in dieser Dokumentation.

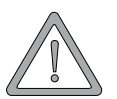

#### **WARNUNG** (WARNING)

Folgendes **kann eintreffen**, wenn Sie diesen Gefahrenhinweis nicht beachten:

• schwere Körperverletzung • Tod

*Die Gefahr ist: Elektrizität. Hier wird die Gefahr gegebenenfalls genauer beschrieben.*

Hier beschreiben wir, was Sie tun können, um die Gefahr zu vermeiden.

Für die Gefahrenklasse **VORSICHT** (CAUTION) verwenden wir das Gefahrzeichen  $\mathbb{A}$ . Folgende Gefahrenhinweise dieser Gefahrenklasse verwenden wir in dieser Dokumentation.

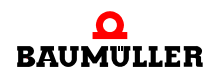

#### **VORSICHT** (CAUTION)

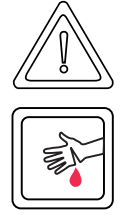

Folgendes **kann eintreffen**, wenn Sie diesen Gefahrenhinweis nicht beachten:

• leichte bis mittlere Körperverletzung

*Die Gefahr ist: scharfe Kanten. Hier wird die Gefahr gegebenenfalls genauer beschrieben.* Hier beschreiben wir, was Sie tun können, um die Gefahr zu vermeiden.

#### **VORSICHT** (CAUTION)

Folgendes **kann eintreffen**, wenn Sie diesen Warnhinweis nicht beachten:

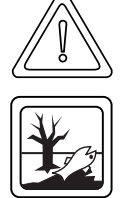

• Umweltverschmutzung

*Die Gefahr ist: unsachgemäße Entsorgung. Hier wird die Gefahr gegebenenfalls genauer beschrieben.*

Hier beschreiben wir, was Sie tun können, um die Gefahr zu vermeiden.

#### **2.1.2.2 Gefahrenhinweise vor Sachschaden**

Steht vor einem Signalwort ein rundes Gefahrzeichen: (1) dann bezieht sich der Sicherheitshinweis auf Sachschaden.

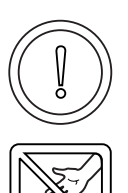

#### **VORSICHT** (CAUTION)

Folgendes **kann eintreffen**, wenn Sie diesen Gefahrenhinweis nicht beachten:

 $\bullet$  Sachschaden

*Die Gefahr ist: elektrostatische Entladung. Hier wird die Gefahr gegebenenfalls genauer beschrieben.*

Hier beschreiben wir, was Sie tun können, um die Gefahr zu vermeiden.

#### **2.1.2.3 Verwendete Gebotszeichen**

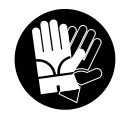

Sicherheitshandschuhe tragen

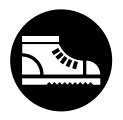

Sicherheitsschuhe tragen

**2**

#### <span id="page-12-0"></span>**2.2 Infozeichen**

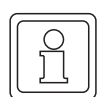

**HINWEIS**

Dieser Hinweis ist eine besonders wichtige Information.

#### <span id="page-12-1"></span>**2.3 Rechtliche Hinweise**

Diese Dokumentation wendet sich an technisch qualifiziertes Personal, welches speziell ausgebildet ist und gründlich mit allen Warnungen und Instandhaltungsmaßnahmen vertraut ist.

Die Geräte sind nach dem Stand der Technik gefertigt und betriebssicher. Sie lassen sich gefahrlos installieren und in Betrieb setzen und funktionieren problemlos, wenn sichergestellt ist, dass die Hinweise der Dokumentation beachtet werden.

Der Benutzer trägt die Verantwortung für die Durchführung von Service und Inbetriebnahme gemäss den Sicherheitsvorschriften der geltenden Normen und allen anderen relevanten staatlichen oder örtlichen Vorschriften betreffend Leiterdimensionierung und Schutz, Erdung, Trennschalter, Überstromschutz usw.

Für Schäden, die bei der Montage oder beim Anschluss entstehen, haftet der Benutzer.

#### <span id="page-12-2"></span>**2.4 Bestimmungsgemäße Verwendung**

Sie müssen das Steckmodul immer bestimmungsgemäß verwenden. Untenstehend haben wir einige wichtige Hinweise für Sie zusammengestellt. Die untenstehenden Hinweise sollen Ihnen ein Gefühl für die bestimmungsgemäße Verwendung des Steckmoduls geben. Mit den untenstehenden Hinweisen erheben wir keinen Anspruch auf Vollständigkeit - beachten Sie alle in dieser Betriebsanleitung gegebenen Hinweise.

- **Sie dürfen das Steckmodul nur in Geräte der Reihe b maXX 4400 einbauen.**
- **Projektieren Sie die Anwendung so, dass Sie das Steckmodul immer innerhalb seiner** Spezifikationen betreiben.
- **Sorgen Sie dafür, dass ausschließlich qualifiziertes Personal mit diesem Steckmodul** arbeitet.
- Montieren Sie das Steckmodul nur an dem/den vorgegebenen Steckplatz/Steckplätzen.
- **Installieren Sie das Steckmodul so wie in es in dieser Dokumentation vorgegeben ist.**
- m Sorgen Sie dafür, dass die Anschlüsse immer den vorgegebenen Spezifikationen entsprechen.
- **Betreiben Sie das Steckmodul nur, wenn es technisch einwandfrei ist.**
- **Betreiben Sie das Steckmodul immer in einer Umgebung, wie sie in den "Technischen** Daten" vorgeschrieben ist.
- m Betreiben Sie das Steckmodul immer in serienmäßigem Zustand. Aus Sicherheitsgründen dürfen Sie das Steckmodul nicht umbauen.

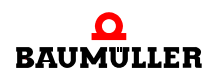

**• Beachten Sie alle diesbezüglichen Hinweise, falls Sie das Steckmodul lagern.** 

Sie verwenden das Steckmodul dann bestimmungsgemäß, wenn Sie alle Hinweise und Informationen dieser Betriebsanleitung beachten.

#### <span id="page-13-0"></span>**2.5 Sachwidrige Verwendung**

Im Folgenden listen wir einige Beispiele sachwidriger Verwendung auf. Die untenstehenden Hinweise sollen Ihnen ein Gefühl dafür geben, was eine sachwidrige Verwendung des Steckmoduls ist. Wir können aber nicht alle erdenklichen sachwidrigen Verwendungen hier auflisten. Alle Verwendungen, bei denen die Hinweise dieser Dokumentation missachtet werden, sind sachwidrig und somit verboten, insbesondere in folgenden Fällen:

- Sie haben das Steckmodul in andere Geräte als die Reihe b maXX 4400 eingebaut.
- **Sie haben Hinweise dieser Betriebsanleitung missachtet.**
- Sie haben das Steckmodul nicht bestimmungsgemäß verwendet.
- o Sie haben das Steckmodul
	- unsachgemäß montiert,
	- unsachgemäß angeschlossen,
	- unsachgemäß in Betrieb genommen,
	- unsachgemäß bedient,
	- von nicht bzw. nicht ausreichend qualifiziertem Personal montieren, anschließen, in Betrieb nehmen und betreiben lassen,
	- überlastet,
	- n betrieben
		- mit defekten Sicherheitseinrichtungen,
		- mit nicht ordnungsgemäß angebrachten bzw. ohne Sicherheitsvorrichtungen,
		- $\bullet$  mit nicht funktionsfähigen Sicherheits- und Schutzvorrichtungen
		- außerhalb der vorgeschriebenen Umgebungsbedingungen
- Sie haben das Steckmodul umgebaut, ohne dass dies schriftlich von der Firma Baumüller Nürnberg GmbH genehmigt wurde.
- Sie haben die Anweisungen bezüglich Wartung in den Komponentenbeschreibungen nicht beachtet.
- **•** Sie haben das Steckmodul unsachgemäß mit Produkten anderer Hersteller kombiniert.
- Sie haben das Antriebssystem mit fehlerhaften und/oder fehlerhaft dokumentierten Produkten anderer Hersteller kombiniert.
- **Ihre selbsterstellte Software der PLC enthält Programmierfehler, die zu einer Fehlfunk**tion führen.

Die "Allgemeinen Verkaufs- und Lieferbedingungen" Version 1.1 vom 15.02.2002 bzw. die jeweils neueste Version der Firma Baumüller Nürnberg GmbH gelten grundsätzlich. Diese stehen Ihnen spätestens seit Vertragsabschluss zur Verfügung.

#### <span id="page-13-1"></span>**2.6 Schutzeinrichtungen**

Während des Transports werden die Steckmodule durch ihre Verpackung geschützt. Entnehmen Sie das Steckmodul erst unmittelbar vor der Montage der Transportverpackung.

**2**

<span id="page-14-4"></span>Die Abdeckhaube des Reglerteils der b maXX Geräte schützt in Schutzklasse IP20 die Steckmodule vor Verschmutzung und Schäden durch statische Entladungen bei Berührungen. Stecken Sie daher nach erfolgter Montage des Steckmoduls die Abdeckhaube wieder auf.

#### <span id="page-14-0"></span>**2.7 Ausbildung des Personals**

<span id="page-14-6"></span><span id="page-14-5"></span><span id="page-14-3"></span>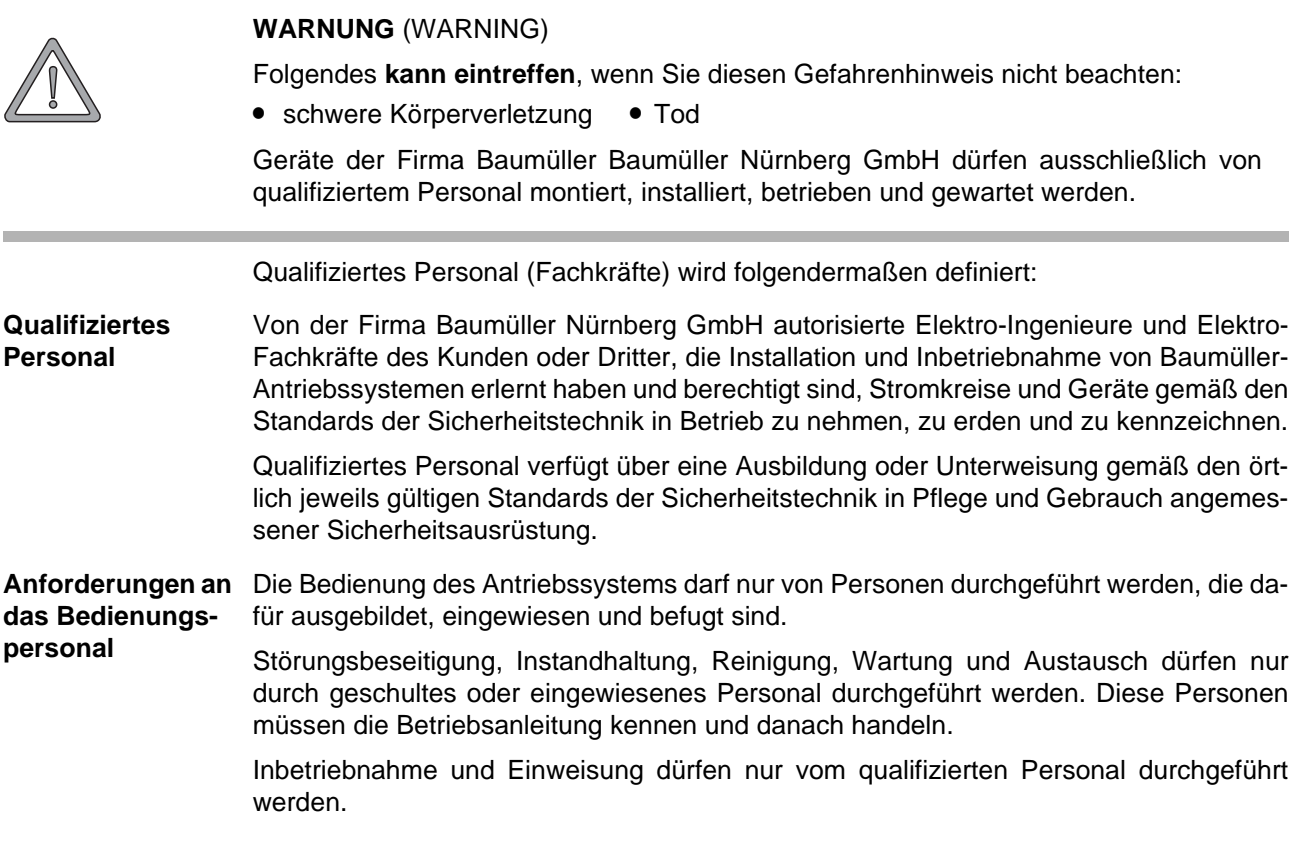

#### <span id="page-14-1"></span>**2.8 Sicherheitsmaßnahmen im Normalbetrieb**

- h Beachten Sie am Aufstellort des Gerätes die gültige Sicherheitsbestimmungen für die Anlage, in die dieses Gerät eingebaut ist.
- h Versehen Sie das Gerät mit zusätzlichen Überwachungs- und Schutzeinrichtungen, falls Sicherheitsbestimmungen dies fordern.
- h Beachten Sie die Sicherheitsmaßnahmen für das Gerät, in das das Steckmodul eingebaut ist.

#### <span id="page-14-7"></span><span id="page-14-2"></span>**2.9 Verpflichtung und Haftung**

Damit Sie sicherheitsgerecht mit diesem Steckmodul arbeiten können, müssen Sie die Gefahrenhinweise und Sicherheitshinweise dieser Dokumentation kennen und beachten.

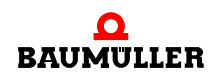

.

#### <span id="page-15-0"></span>**2.9.1 Gefahrenhinweise und Sicherheitshinweise beachten**

Wir verwenden in dieser Betriebsanleitung optisch einheitliche Sicherheitshinweise, die sie vor Personen- und Sachschäden bewahren sollen.

#### **WARNUNG** (WARNING)

Folgendes **kann eintreffen**, wenn Sie diesen Gefahrenhinweis nicht beachten:

 $\bullet$  schwere Körperverletzung  $\bullet$  Tod

Alle Personen, die an und mit Geräten der Reihe b maXX arbeiten, müssen bei ihren Arbeiten diese Betriebsanleitung verfügbar haben und die hierin enthaltenen Anweisungen und Hinweise - insbesondere die Sicherheitshinweise - beachten.

Außerdem müssen alle Personen, die an diesem Gerät arbeiten, zusätzlich alle Regeln und Vorschriften, die am Einsatzort gelten, kennen und beachten.

#### <span id="page-15-1"></span>**2.9.2 Gefahren im Umgang mit diesem Modul**

Das Steckmodul wurde nach dem Stand der Technik und unter Einhaltung der geltenden Richtlinien und Normen entwickelt und gefertigt. Dennoch können bei der Verwendung Gefahren entstehen. Eine Übersicht möglicher Gefahren finden Sie im Kapitel **⊳[Grundlegende Sicherheitshinweise](#page-8-0)⊲ ab Seite 9 und in ⊳Abbildung 3< [auf Seite 23.](#page-22-2)** Weiterhin warnen wir Sie vor der akuten Gefahr an der entsprechenden Stelle in dieser Dokumentation.

#### <span id="page-15-3"></span><span id="page-15-2"></span>**2.9.3 Gewährleistung und Haftung**

Alle Angaben in dieser Dokumentation sind unverbindliche Kundeninformationen, unterliegen einer ständigen Weiterentwicklung und werden laufend durch unseren permanenten Änderungsdienst aktualisiert.

Gewährleistungs- und Haftungsansprüche gegen die Firma Baumüller Nürnberg GmbH sind ausgeschlossen, wenn insbesondere eine oder mehrere der von uns in ▶[Sachwidrige Verwendung](#page-13-0)< ab Seite 14 oder unten aufgeführten Ursachen den Schaden bewirkt hat/haben:

**• Eintritt eines Katastrophenfalls durch Fremdkörpereinwirkung bzw. höhere Gewalt** 

# <span id="page-16-3"></span>**3VERPACKUNG UND TRANSPORT**

<span id="page-16-4"></span><span id="page-16-0"></span>Jedes Baumüller-Gerät haben wir vor dem Versand so verpackt, dass eine Beschädigung während des Transports sehr unwahrscheinlich ist.

#### <span id="page-16-1"></span>**3.1 Transport**

- Die Steckmodule werden im Herstellerwerk entsprechend der Bestellung verpackt.
- h Vermeiden Sie starke Transporterschütterungen und harte Stöße (max. 1 *g*).
- **O** Vermeiden Sie statische Entladungen auf die elektronischen Bauteile der Steckmodule.
- **O** Entnehmen Sie das Steckmodul erst unmittelbar vor der Montage der schützenden Verpackung.

#### <span id="page-16-2"></span>**3.2 Auspacken**

Nach dem Erhalt des noch verpackten Gerätes:

**O** Prüfen Sie, ob Transportschäden erkennbar sind!

Wenn ja:

**O** Reklamieren Sie sofort beim Anlieferer. Lassen Sie sich die Reklamation schriftlich bestätigen und setzen Sie sich bitte sofort mit der für Sie zuständigen Vertretung der Fa. Baumüller Nürnberg GmbH in Verbindung.

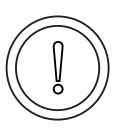

#### **VORSICHT** (CAUTION)

Folgendes **kann eintreffen**, wenn Sie diesen Gefahrenhinweis nicht beachten:

<span id="page-16-5"></span> $\bullet$  Sachschaden

*Die Gefahr ist: elektrostatische Entladung. Wenn Sie das Steckmodul, speziell dessen elektronische Bauteile elektrostatischen Entladungen durch Berühren mit der Hand aussetzen, kann es Schaden nehmen oder ganz zerstört werden.*

Beachten Sie im Umgang mit dem Steckmodul die Vorschriften und Hinweise zum Umgang mit elektrostatisch empfindlichen Bauteilen.

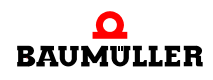

Ist kein Transportschaden erkennbar:

- **O** Öffnen Sie die Verpackung des Gerätes.
- **O** Überprüfen Sie den Lieferumfang anhand des Lieferscheins.

Der Lieferumfang ist:

- m **b maXX 4400**
- m diese Betriebsanleitung inklusive Konformitätserklärung / Herstellererklärung
- h reklamieren Sie bei der zuständigen Baumüller-Vertretung, falls Sie einen Transportschaden erkennen oder die Lieferung nicht vollständig ist.

#### <span id="page-17-0"></span>**3.3 Verpackung entsorgen**

Die Verpackung besteht aus Karton und Kunststoff.

**O** Beachten Sie die örtlichen Entsorgungsvorschriften, falls Sie die Verpackung entsorgen.

#### <span id="page-17-1"></span>**3.4 Beim Transport zu beachten**

Für den ersten Transport des Gerätes wurde das Gerät im Herstellerwerk verpackt. Falls Sie das Gerät später einmal transportieren müssen, beachten Sie bitte Folgendes:

 $\circ$  verwenden Sie die Originalverpackung

oder

**O** verwenden Sie eine für ESD-empfindliche Baugruppen geeignete Verpackung.

Stellen Sie sicher, dass folgende Bedingungen während des gesamten Transports erfüllt werden:

- 2 K 3 (Klimaklasse)
- $\bullet$  30 °C bis + 70 °C (Temperaturbereich)
- max. 1 *g* (Vibration, Schock, Dauerschock)

# <span id="page-18-0"></span>**4BESCHREIBUNG DES OPTIONSMODULS B MAXX PLC**

In diesem Kapitel beschreiben wir das Steckmodul b maXX PLC und erklären den auf dem Steckmodul angebrachten Typenschlüssel.

#### <span id="page-18-1"></span>**4.1 Allgemeines**

Die b maXX PLC ist eine antriebsintegrierte SPS zur Umsetzung dezentraler intelligenter Automatisierungstechnik. Der Grundgerät b maXX 4400 mit Regler kann dazu optional um die b maXX PLC erweitert werden.

<span id="page-18-2"></span>Die Funktionalitäten einer antriebsintegrierten SPS wie projektierbare Regelungstechnik, Kurvenscheibe, Positionserfassung, digitale und analoge Ein- und Ausgänge oder synchrones Bussystem werden mithilfe des b maXX PLC Systems umgesetzt.

<span id="page-18-3"></span>*Die Anbindung von HMI-Interfaces (Bedientableaus, Touch Screens etc.) kann über die integrierte RS485-Schnittstelle über eine SW-Anschaltung an die Prozedur 3964R® (Datenbaustein-Anbindung) erfolgen. Alternativ kann diese Schnittstelle über eine SW-Anschaltung an das USS-Protokoll® betrieben werden, wobei die b maXX PLC als Master fungiert, mit dem mehrere USS-Protokoll®-fähige Slaves angesprochen werden können.*

*Die Prozedur 3964R® und das USS-Protokoll® sind eingetragene Warenzeichen der Firma Siemens AG.* 

<span id="page-18-4"></span>Die Steuerungs-und Regelungsprogrammierung der b maXX PLC erfolgt über die Standard-RS232-Schnittstelle am b maXX Regler als Punkt-zu-Punkt-Verbindung.

#### **Optionsmodule** Darüberhinaus kann der Funktionsumfang über Optionsmodule auf fünf Optionssteckplätzen des Grundgeräts erweitert werden. Als Optionsmodule sind beispielsweise erhältlich:

- IEI-01 für Positions- und Druckmarkenerfassung über einen Kanal.
- EtherCAT-Slave
- EtherCAT-Master (nicht mit PLC-Ausführung Economy kombinierbar)

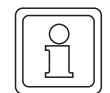

#### **HINWEIS**

Für die PLC-Ausführung Economy gilt generell die Einschränkung dass nur Slave-Optionskarten, jedoch keine Master-Optionskatrten funktionsfähig sind. Weitere Details zur Ausfüh-rung Economy siehe Kapitel ⊳[Funktionalität](#page-21-0)< auf Seite 22 und Kapitel ⊳[Vorbereitung](#page-26-1)< ab [Seite 27.](#page-26-1)

**IEC 61131-3 Programmiersprachen** Die Steuerungs- und Regelungsprogrammierung erfolgt modularisiert mit der IEC 61131-3 Programmieroberfläche PROPROG wt II ab Version 3.0 und ProProg wt III in den Programmiersprachen:

- <span id="page-19-1"></span><span id="page-19-0"></span>• Ablaufsprache AS
- Strukturierter Text ST
- Anweisungsliste AWL
- Funktionsplan FUP
- Kontaktplan KOP

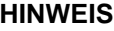

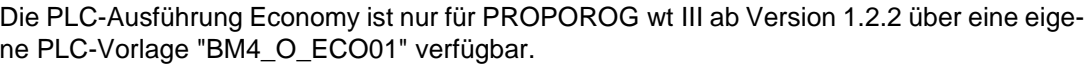

**Technologiefunk-**Darüberhinaus sind über Bibliotheken intelligente Technologiefunktionen implementier**tionen** bar, wie:

- <span id="page-19-2"></span>• Kurvenscheibe
- Registerregelung
- Wickler

Neben der IEC 61131-3 Programmieroberfläche PROPROG wt II oder ProProg wt III kann ein OPC-Server zur Anbindung von Visualisierungsaufgaben und Parametrierungen über OPC-Clients in das Gesamt-Maschinenkonzept integriert werden.

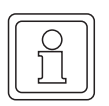

#### **HINWEIS**

Technologiefunktionen sind nicht für die PLC-Ausführung Economy verfügbar.

#### <span id="page-20-0"></span>**4.2 Aufbau**

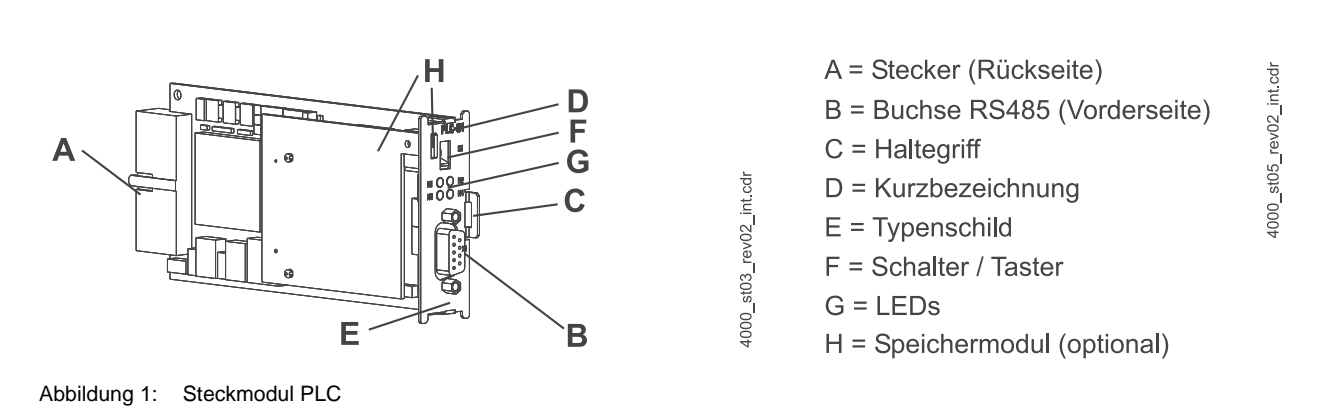

#### <span id="page-20-2"></span><span id="page-20-1"></span>**4.2.1 Steckplatz für Steuerung PLC**

<span id="page-20-3"></span>Für das Optionsmodul PLC ist der Steckplatz **H** vorgesehen.

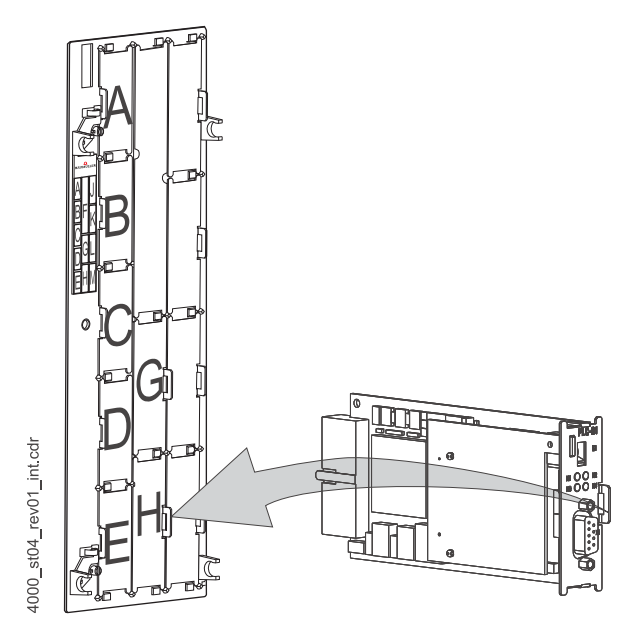

Abbildung 2: Optionsmodul b maXX PLC, Steckplatz H

#### **HINWEIS**

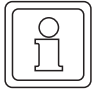

Falls Sie ein Steckmodul in einen nicht geeigneten Steckplatz stecken, funktioniert dieses nicht. Wir haben sichergestellt, dass das Steckmodul hierbei nicht beschädigt werden kann.

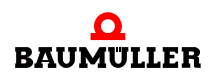

**4**

#### <span id="page-21-3"></span><span id="page-21-0"></span>**4.3 Funktionalität**

#### <span id="page-21-1"></span>**4.3.1 BM4-O-PLC-01**

- $\bullet$  32-Bit RISC-CPU 120 MHz
- Programmspeicher (Flash) zum Speichern des Bootprojekts 1 MB
- Programmspeicher (SDRAM) 2046 kB für ausführbaren Programmcode von
	- n max. 400000 AWL-Zeilen (LD/ST-Anweisungen auf globale Variablen)
	- n typ. 120000 AWL-Zeilen (typische AWL-Anweisungen auf Strukturen und Instanz-Variablen)
- Speicher (SDRAM) von 1460 kB für Debug- und Logic-Analyzer-Funktionen
- Speicher für remanente Daten (optional), siehe **EXennzeichnung der Steuerung** -[Typenschlüssel](#page-22-1)< auf Seite 23
- Datenspeicher (SDRAM) von 2 MB für nicht remanente Merker
- Zykluszeit ca. 100 us pro 1000 Linien Anweisungsliste (AWL)
- Serielle Terminal-Schnittstelle RS485, von b maXX PLC optisch entkoppelt
- es können bis zu 5 weitere Optionsmodule adressiert werden:
	- n I/O Module z. B. IEI (Inkrementalzählerbaugruppe)
	- n Feldbus-Slave-und Master-Baugruppen, z. B. EtherCAT-Slave oder Master, CANopen-Slave oder Master, Profibus-DP-Slave oder Master
- Leistungsaufnahme ca. 2 W

#### <span id="page-21-2"></span>**4.3.2 BM4-O-PLC-01/ Ausführung Economy (ECO-PLC)**

- 32-Bit RISC-CPU 120 MHz
- Programmspeicher (Flash) zum Speichern des Bootprojekts 1 MB
- Programmspeicher (SDRAM) 1022 kB für ausführbaren Programmcode von
	- n max. 200000 AWL-Zeilen (LD/ST-Anweisungen auf globale Variablen)
	- n typ. 60000 AWL-Zeilen (typische AWL-Anweisungen auf Strukturen und Instanz-Variablen)
- Speicher (SDRAM) von 1460 kB für Debug- und Logic-Analyzer-Funktionen
- Speicher für remanente Daten (optional), siehe **EXennzeichnung der Steuerung** -[Typenschlüssel](#page-22-1)< auf Seite 23
- Datenspeicher (SDRAM) von 1024 kB für nicht remanente Merker
- Zykluszeit ca. 100 µs pro 1000 Linien Anweisungsliste (AWL)
- Serielle Terminal-Schnittstelle RS485, von b maXX PLC optisch entkoppelt
- **es können bis zu 5 weitere Optionsmodule (nur Slaves, kein Master) adressiert wer**den:
	- n I/O Module z. B. IEI (Inkrementalzählerbaugruppe)
	- n Feldbus-Slave-Baugruppen, z. B. EtherCAT-Slave, CANopen-Slave, Profibus-DP-Slave
- ECO-PLC nur ohne Motion Control Funktionalität und ohne Technologiefunktionen verfügbar
- Leistungsaufnahme ca. 2 W

#### <span id="page-22-0"></span>**4.4 Gefahrenbereiche**

Die größten Gefahren gehen vom Grundgerät b maXX 4400 aus, in das dieses Modul eingesteckt ist. Beachten Sie alle Sicherheitshinweise des Grundgerätes b maXX 4400. Die nachfolgende Abbildung gibt einen Überblick über die an dem Steckmodul vorhandenen Gefahrenbereiche.

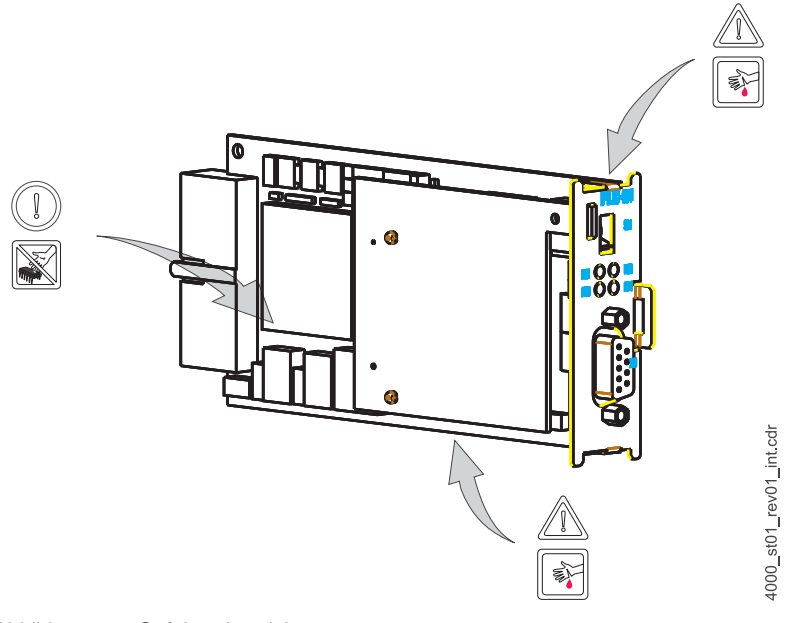

<span id="page-22-2"></span>Abbildung 3: Gefahrenbereiche

#### <span id="page-22-3"></span><span id="page-22-1"></span>**4.5 Kennzeichnung der Steuerung - Typenschlüssel**

<span id="page-22-7"></span><span id="page-22-4"></span>Auf dem Frontblech finden Sie den Typenschlüssel auf dem Typenschild ("E" in ▶ Abbildung 1< [auf Seite 21\)](#page-20-2) des Steckmoduls.

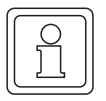

#### **HINWEIS**

Dieser Typenschlüssel gilt ausschließlich für das Steuerungsmodul PLC der Reihe b maXX 4400. Andere Steckmodule haben einen eigenen Typenschlüssel.

<span id="page-22-6"></span><span id="page-22-5"></span>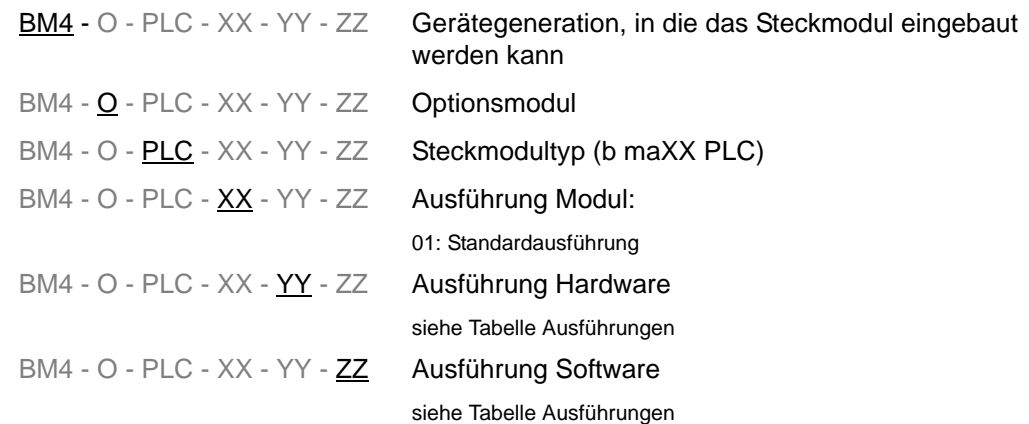

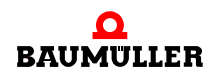

**4**

Tabelle Ausführungen (- YY - ZZ)

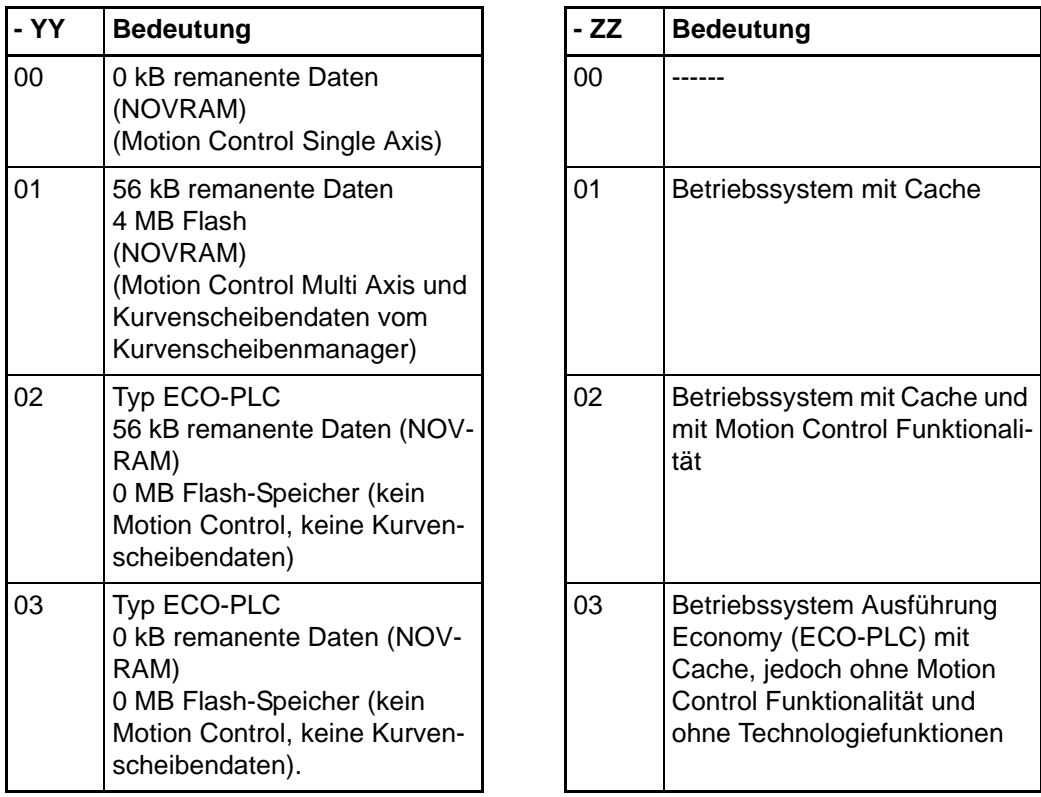

Diesen Typenschlüssel finden Sie auf der Vorderseite des Frontblechs ("E" in ▶ Abbildung 1< [auf Seite 21](#page-20-2)). Der Typenschlüssel enthält die grundlegenden Daten des Steckmoduls. Anhand des Typenschlüssels finden Sie im Kapitel "Technischen Daten" weitere Daten. Eine Zusammenstellung aller Technischen Daten finden Sie im PAnhang [D - Technische Daten](#page-62-2)< ab Seite 63.

Ein gestecktes Speichermodul erkennen Sie beim Frontblech in der Aussparung für das Speichermodul ("H" in ⊳Abbildung 1< [auf Seite 21\)](#page-20-2).

# <span id="page-24-2"></span>**5MONTAGE UND INSTALLATION**

<span id="page-24-0"></span>In diesem Kapitel beschreiben wir die mechanische Montage und elektrische Installation eines Optionsmoduls b maXX PLC.

Die Montage/Installation besteht aus folgenden Schritten:

- **1** Steckmodul montieren.
- **2** Steckmodul mit Signalkabeln verbinden.

Zum Öffnen der Drehriegel benötigen Sie eventuell einen Schraubendreher mit einer Klingenbreite bis 3 mm.

#### <span id="page-24-1"></span>**5.1 Allgemeine Sicherheitsvorschriften**

- **O** Beachten Sie die Informationen in den Kapiteln ▶ [Grundlegende Sicherheitshinweise](#page-8-2)< [ab Seite 9.](#page-8-2)
- h Beachten Sie alle Bereiche am b maXX-Gerät, die für Sie bei der Montage gefährlich sein könnten.

Die nachfolgende Abbildung gibt einen Überblick über die am Steckmodul vorhandenen Gefahrenbereiche.

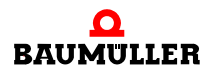

5

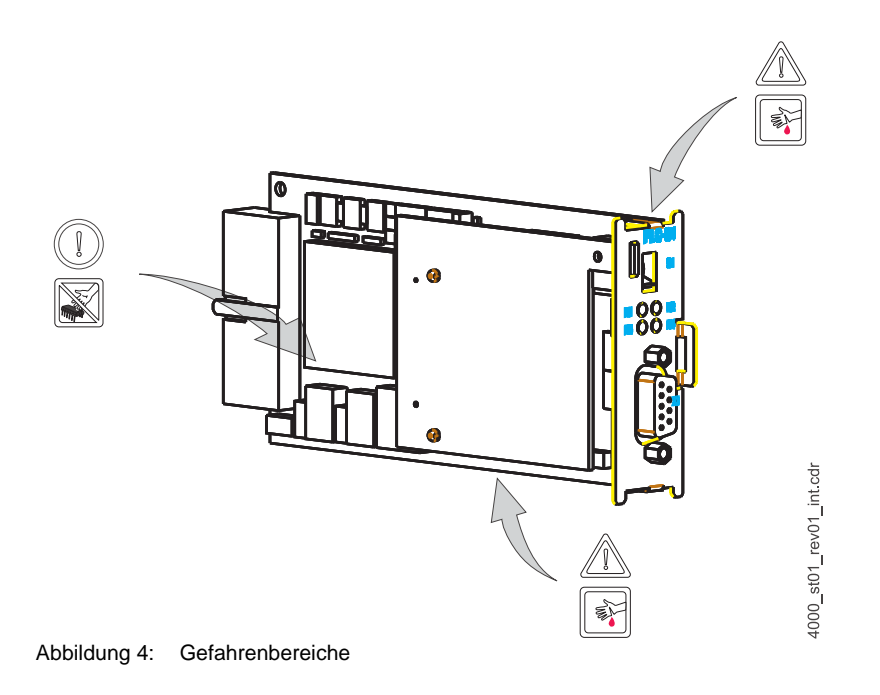

#### <span id="page-25-0"></span>**5.2 Anforderungen an das ausführende Personal**

#### **GEFAHR** (DANGER)

Folgendes **wird eintreffen**, wenn Sie diesen Warnhinweis nicht beachten:

 $\bullet$  schwere Körperverletzung  $\bullet$  Tod

*Die Gefahr ist: Elektrizität. Gerät und Umgebung im Schaltschrank können lebensgefährliche Spannungen führen.*

Stellen Sie sicher bevor Sie mit den Arbeiten anfangen, dass Gerät und Umgebung spannungsfrei sind.

Beachten Sie die einschlägigen Sicherheitsvorschriften beim Umgang mit hochspannungsführenden Geräten.

Stellen Sie sicher, dass ausschließlich qualifiziertes Personal dieses Steckmodul montiert und installiert.

<span id="page-25-1"></span>Qualifiziertes Personal sind Personen, die aufgrund ihrer Ausbildung, Erfahrung, Unterweisung sowie Kenntnisse über einschlägige Normen und Bestimmungen, Unfallverhütungsvorschriften und Betriebsverhältnisse von dem für Sicherheit der Anlage Verantwortlichen berechtigt worden sind, die jeweils erforderlichen Tätigkeiten auszuführen und dabei mögliche Gefahren erkennen und vermeiden können. Die für die Arbeit mit der Einheit erforderlichen Qualifikationen sind beispielsweise:

m Ausbildung oder Unterweisung gemäß den Standards der Sicherheitstechnik in Pflege und Gebrauch angemessener Sicherheitsausrüstung.

**5**

#### <span id="page-26-1"></span><span id="page-26-0"></span>**5.3 Vorbereitung**

O vergewissern Sie sich anhand des Typenschlüssels auf dem Typenschild (siehe "E" in ▶ Abbildung 54 [auf Seite 27](#page-26-2)), dass Sie das richtige Steckmodul bereithalten.

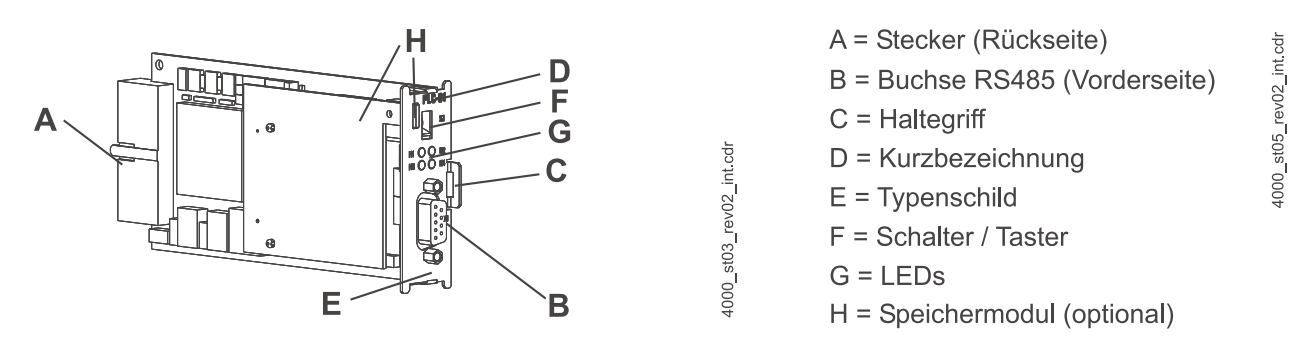

<span id="page-26-2"></span>Abbildung 5: Optionsmodul b maXX PLC

<span id="page-26-4"></span><span id="page-26-3"></span>**O** ermitteln Sie den richtigen Steckplatz (siehe ⊳Abbildung 6< [auf Seite 28](#page-27-1)).

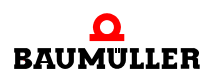

#### <span id="page-27-0"></span>5.3.1 PLC-Ausführung "Standard"

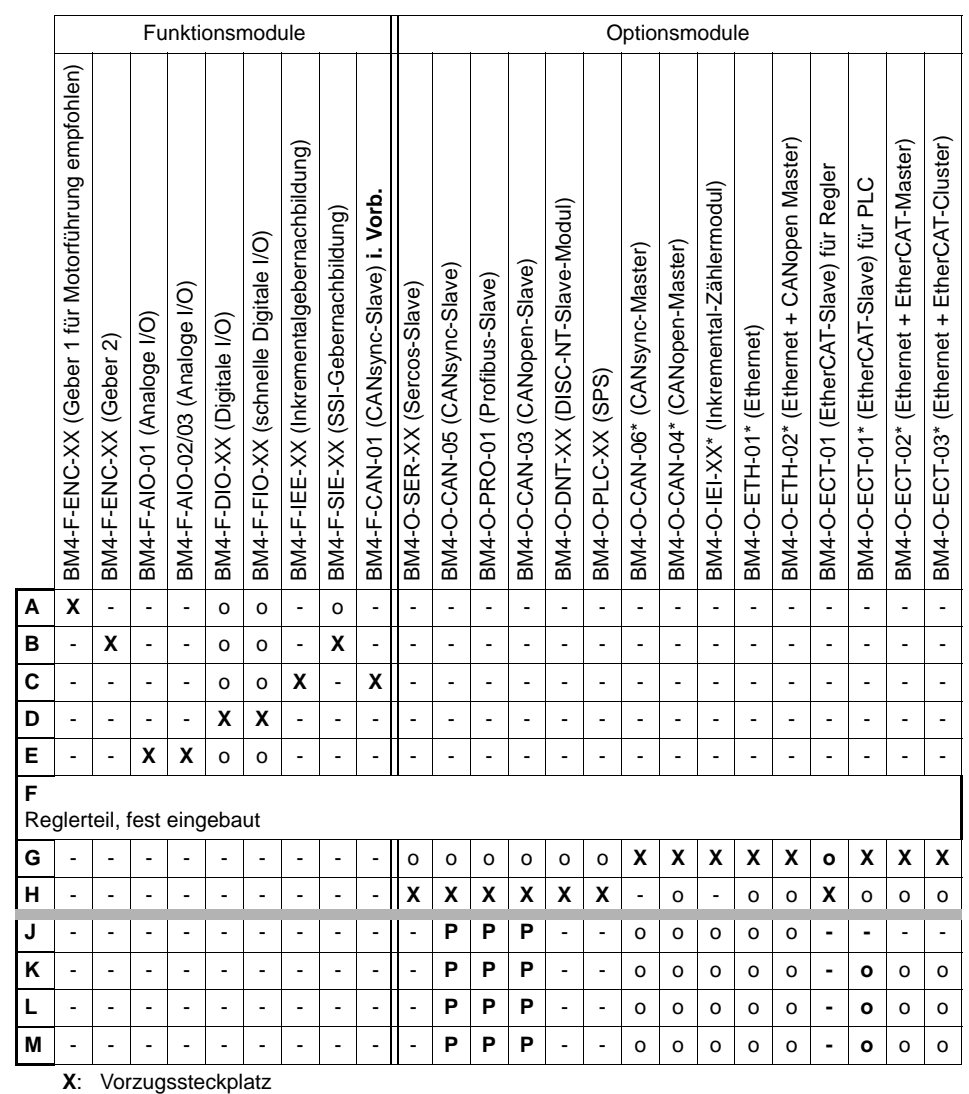

Die Baumüller Nürnberg GmbH empfiehlt, zur Nutzung des vollen Funktionsumfangs, die Steckmodule in diesen Steckplatz zu stecken.

o: möglicher Steckplatz

nur wenn der Vorzugssteckplatz belegt ist, empfehlen wir zur Nutzung des vollen Funktionsumfangs, die Steckmodule in diesen Steckplatz zu stecken.

**P**: nur möglich, wenn auf Steckplatz G oder H ein PLC-Modul (SPS) steckt und die PLC (und nicht der Regler) die Kommunikation zum Feldbus-Slave-Modul durchführt.

-: nicht möglich - Karte funktioniert nicht in diesem Steckplatz.

<span id="page-27-2"></span>\* Voraussetzung für diese Karten ist ein gestecktes PLC-Modul (SPS).

<span id="page-27-1"></span>Abbildung 6: Steckplatzkombinationen

Steckkarten\_Rev17\_d Steckkarten\_Rev17\_d

**28**

**5**

#### <span id="page-28-0"></span>5.3.2 PLC-Ausführung "Economy" (ECO-PLC)

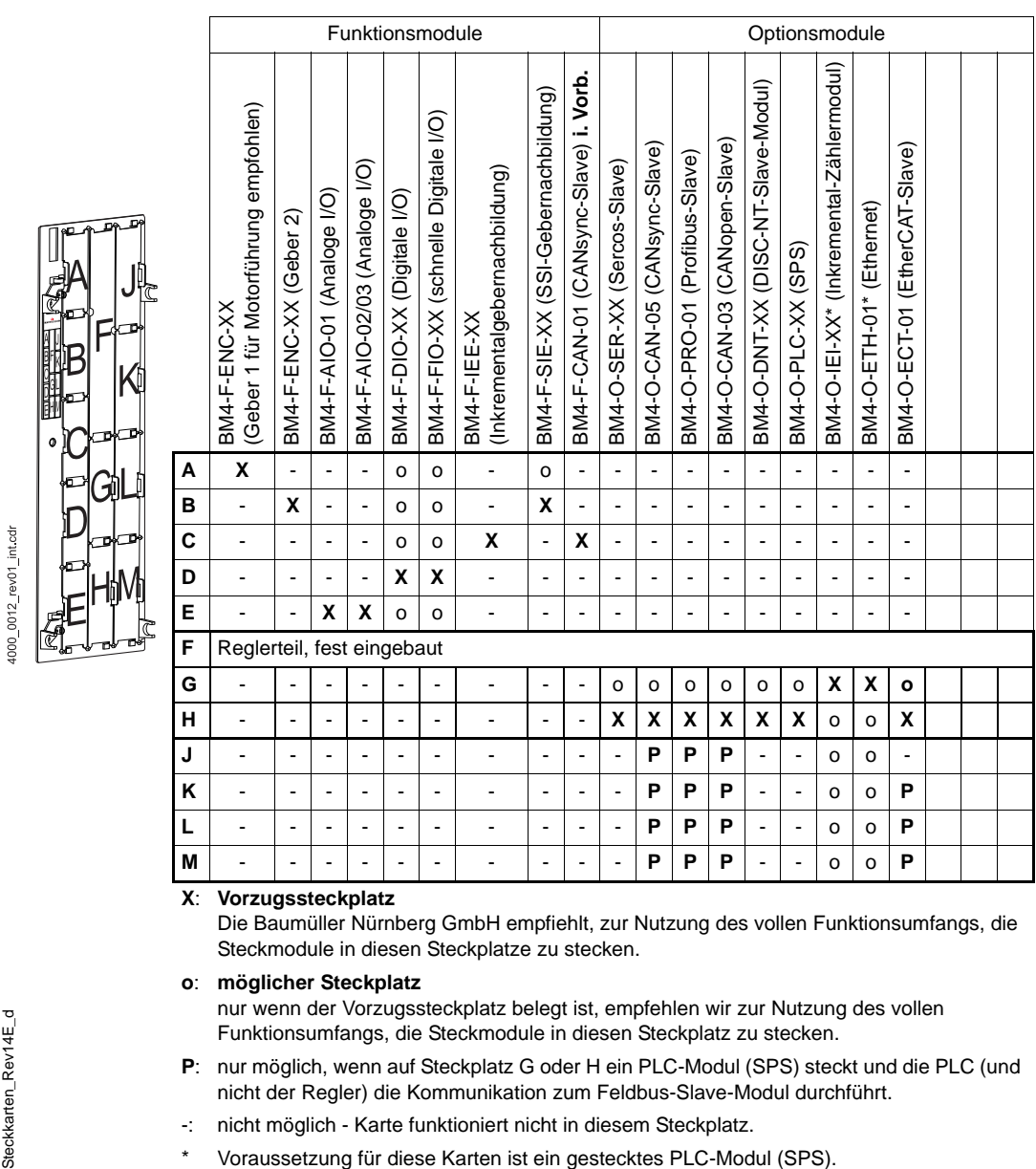

Abbildung 7: Steckplatzkombinationen Ausführung Economy (ECO-PLC)

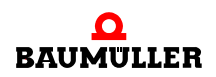

#### <span id="page-29-0"></span>**5.4 Montage**

**1** Schalten Sie das b maXX 4400 Gerät aus und sichern Sie es gegen unabsichtliches Wiedereinschalten während der Montage.

#### **GEFAHR** (DANGER)

Folgendes **wird eintreffen**, wenn Sie diesen Warnhinweis nicht beachten:

• schwere Körperverletzung • Tod

*Die Gefahr ist: Elektrizität. Gerät und Umgebung im Schaltschrank können lebensgefährliche Spannungen führen.*

Stellen Sie bevor Sie mit den Arbeiten beginnen sicher, dass Gerät und Umgebung spannungsfrei sind. Beachten Sie die einschlägigen Sicherheitsvorschriften beim Umgang mit hochspannungsführenden Geräten.

- **2** Ziehen sie die Abdeckhaube nach vorne vom Reglerteil ab; die Steckplätze werden nun sichtbar.
- **3** Suchen Sie am Reglerteil den vorgesehenen Steckplatz (**H**).

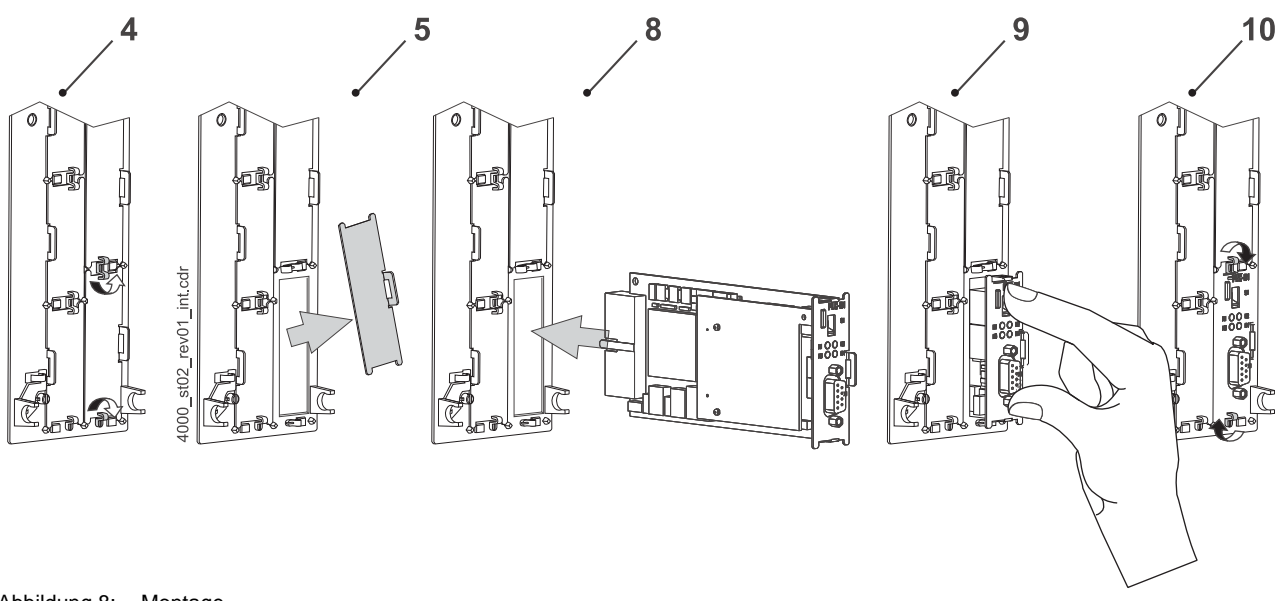

Abbildung 8: Montage

**4** Drehen Sie die Drehriegel über und unter diesem Steckplatz um 90°. Die Drehriegel stehen nun waagrecht. Sie können einen Schraubendreher bis 3 mm Klingenbreite zu Hilfe nehmen.

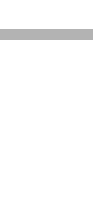

**5**

#### **VORSICHT** (CAUTION)

Folgendes **kann eintreffen**, wenn Sie diesen Warnhinweis nicht beachten:

• leichte bis mittlere Körperverletzung

Die Gefahr ist: **scharfe Kanten.** *Die Bauteile des Optionsmoduls b maXX PLC, Blechteile, Leiterplatten können scharfe Kanten besitzen!*

Achten Sie auf scharfe Kanten, tragen Sie geeignete Handschuhe.

**5** Nehmen Sie die Fontplattenabdeckung nach vorne heraus. Bewahren Sie diese Abdeckung auf. Wenn Sie Steckmodule entfernen, muss das Gerät wieder mit der Abdeckplatte verschlossen werden.

#### **VORSICHT** (CAUTION)

Folgendes **kann eintreffen**, wenn Sie diesen Gefahrenhinweis nicht beachten:

• Sachschaden

<span id="page-30-0"></span>*Die Gefahr ist: elektrostatische Entladung. Das Optionsmodul b maXX PLC enthält ESDempfindliche Bauteile.*

Achten Sie auf die beschriebenen ESD-Maßnahmen beim Umgang mit dem Steckmodul.

Fassen Sie das Steckmodul ausschließlich am Griffstück an (siehe "C" in ⊳[Abbildung 5](#page-26-2)< auf [Seite 27](#page-26-2)).

- <span id="page-30-1"></span>**6** Achten Sie auf die beschriebenen ESD-Maßnahmen beim Umgang mit den Modulen.
- **7** Nehmen Sie das Optionsmodul b maXX PLC aus der Transportverpackung: Vermeiden Sie Kontakt mit den elektronischen Bauteilen des Steckmoduls.
- **8** Stecken Sie das Optionsmodul b maXX PLC in die Führungsschienen des Steckplatzes. Das Griffstück muss zur gleichen Seite weisen wie die übrigen Griffstücke in dieser Steckplatzleiste (hier: rechte Seite).
- **9** Drücken sie mit zwei Fingern auf die Frontplatte bis das Modul im Geräteinneren fühlbar in die Endposition einrastet.
- **10** Drehen Sie die Drehriegel über und unter diesem Steckplatz um 90° in die vertikale Lage (Verschlusslage).
- **11** Setzen Sie die Abdeckhaube wieder auf das Gerät auf.

Damit ist die Montage des Optionsmoduls b maXX PLC abgeschlossen. Den Anschluss von Leitungen und die Inbetriebnahme finden Sie in den folgenden Abschnitten.

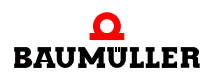

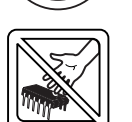

#### <span id="page-31-0"></span>**5.5 Installation**

Bei der Installation verkabeln Sie das Optionsmodul b maXX PLC.

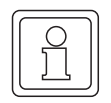

#### <span id="page-31-4"></span>**HINWEIS**

Die Verkabelung der RS485-Schnittstelle ist nicht zwingend erforderlich. Sie ist nur bei Anschluss eines Bedientableaus, etc... notwendig.

#### <span id="page-31-3"></span><span id="page-31-1"></span>**5.5.1 Anschlussbild**

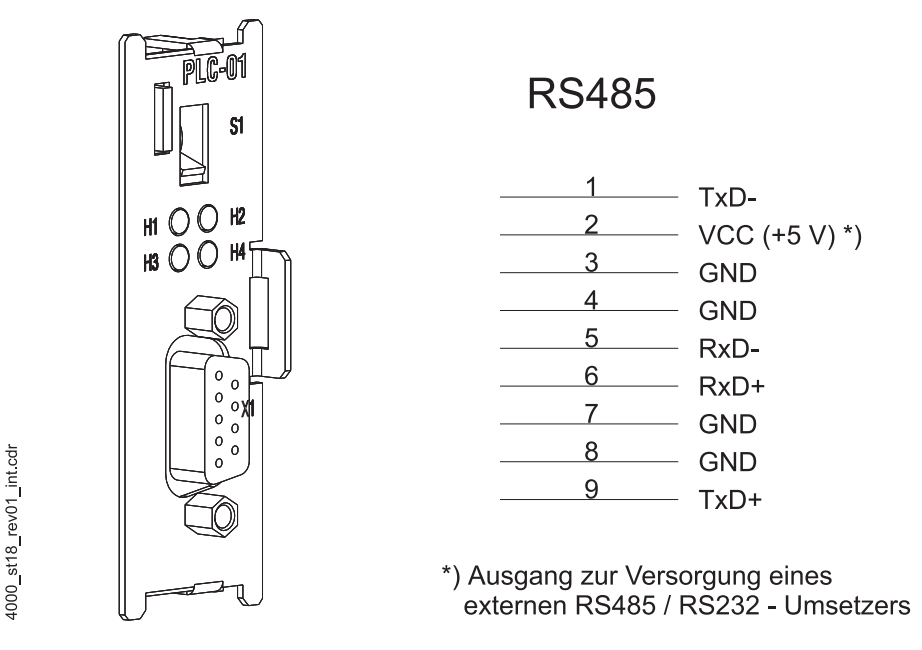

<span id="page-31-2"></span>Abbildung 9: Anschlussbild Optionsmodul b maXX PLC

**5**

#### <span id="page-32-0"></span>**5.5.2 Anforderungen an den elektrischen Anschluss**

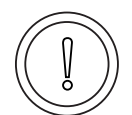

#### <span id="page-32-6"></span><span id="page-32-3"></span>**VORSICHT** (CAUTION)

Folgendes **kann eintreffen**, wenn Sie diesen Gefahrenhinweis nicht beachten:

#### $\bullet$  Sachschaden

Die Gefahr ist: **elektrische Spannung.** *Falls Sie die Anforderungen an den elektrischen Anschluss des Steckmoduls nicht sicherstellen, kann das Steckmodul beschädigt/zerstört werden.*

Stellen Sie sicher, dass die in den technischen Daten spezifizierten Anschlusswerte eingehalten werden und dass die Anschlüsse den Vorgaben entsprechend vorgenommen werden.

Verhindern Sie einen Kurzschluss zwischen Ein-/Ausgängen. Bei einem Kurzschluss zwischen Ein-/Ausgängen kann das Steckmodul zerstört werden.

Die +5 V an Pin 2 der Sub-D-Buchse des Optionsmoduls b maXX PLC ist nur für die Versorgung von externen Baumüller-eigenen RS485/RS232-Umsetzern vorgesehen und darf nicht kurzgeschlossen oder im Ring miteinander durchverbunden werden.

Um die Norm EN 60 204-1 (Elektrische Ausrüstung von Maschinen) erfüllen zu können, müssen Sie die dort vorgeschlagenen Kabel verwenden. Die Anschlussstecker dürfen nicht abfallen - sonst besteht die Gefahr von Kurzschlüssen, Fremdspannungen etc.

<span id="page-32-4"></span>**O** achten Sie auf EMV-gerechte Verlegung der Anschlusskabel.

#### <span id="page-32-1"></span>**5.5.3 Anforderungen an das Anschlusskabel**

<span id="page-32-5"></span>Folgende Kabel sind von Baumüller zur Verwendung freigegeben:

Es muss ein paarweises verseiltes Kabel mit einer Querschnittsfläche von max. 0,5 mm², Außenmantel PVC und Gesamtabschirmung aus verzinnten Cu-Geflecht verwendet werden.

z. B.: Typ LIYCY 6 x 2 x 0,14 mm²

Weitere Informationen finden Sie in ⊳[Anhang B - Zubehör](#page-56-2)< ab Seite 57.

#### <span id="page-32-2"></span>**5.5.4 Ablauf der Installation**

- O Vergewissern Sie sich, dass das b maXX Gerät spannungsfrei geschaltet ist
- **O** Nehmen sie die Fronthaube vom Gerät ab.
- Das Optionsmodul b maXX PLC befindet sich im Steckplatz H, siehe ⊳Abbildung 6< [auf Seite 28.](#page-27-1)
- h Verbinden Sie die 9-polige Sub-D-Buchse auf der Frontplatte des Optionsmoduls b maXX PLC mit dem Anschlusskabeln für ein Terminal oder ..., Anschlussbelegung siehe ▶[Pinbelegung Sub-D-Buchse RS485-Schnittstelle](#page-64-2)< auf Seite 65.
- **O** Stecken Sie die Abdeckhaube wieder auf das Gerät auf
- **O** Verlegen Sie die Anschlussleitungen nach den Vorgaben im Schaltschrank

Damit ist die Installation abgeschlossen.

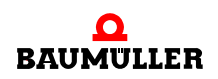

## **Installation 5.5**

# <span id="page-34-3"></span>**6INBETRIEBNAHME**

<span id="page-34-0"></span>In diesem Kapitel beschreiben wir, wie Sie das soeben montierte und installierte (siehe **[Montage und Installation](#page-24-2) 4 ab Seite 25) Optionsmodul b maXX PLC in Betrieb nehmen.** Die Inbetriebnahme stellt sicher, dass das Optionsmodul b maXX PLC richtig funktioniert. Weitere Informationen zur Programmierung finden Sie im "Applikationshandbuch b maXX PLC".

Stellen Sie vor der Inbetriebnahme sicher, dass die folgenden Voraussetzungen erfüllt sind:

- **1** Steckmodul ist korrekt montiert.
- **2** Steckmodul ist korrekt installiert.
- **3** Alle Sicherheitsvorrichtungen sind in Betrieb gesetzt.
- **4** Das b maXX Gerät ist einsatzbereit.

#### <span id="page-34-1"></span>**6.1 Allgemeine Sicherheitsvorschriften**

**O** beachten Sie ⊳[Grundlegende Sicherheitshinweise](#page-8-2)< ab Seite 9.

#### **GEFAHR** (DANGER)

Folgendes **wird eintreffen**, wenn Sie diesen Warnhinweis nicht beachten:

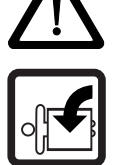

• schwere Körperverletzung • Tod

Die Gefahr ist: **mechanische Einwirkung.** *Bei der Inbetriebnahme kann der Antrieb drehen.*

Halten Sie genügend Abstand von sich drehenden Teilen. Beachten Sie, dass von anlaufenden Antrieben Maschinenteile in Bewegung gesetzt werden können. Aktivieren Sie in jedem Fall deren Sicherheitsvorrichtungen.

#### <span id="page-34-2"></span>**6.2 Anforderungen an das ausführende Personal**

Die Arbeiten zur Inbetriebnahme dürfen nur von fachlich geschultem Personal, das insbesondere die Sicherheitsvorschriften und -hinweise versteht und befolgen kann, durchgeführt werden.

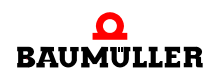

#### <span id="page-35-0"></span>**6.3 Beschreibung/Überprüfung der Sicherheits- und Überwachungseinrichtungen**

Bevor Sie das Optionsmodul b maXX PLC in Betrieb nehmen können, müssen Sie eventuell am Gerät b maXX 4400 anstehende Fehler/Fehlermeldungen beseitigen. Diese Fehler können durch fehlerhafte Montage (z. B. defekte Kabel) oder fehlerhafte Installation (z. B. fehlende Spannungsversorgung) begründet sein. Erst nachdem Sie die Fehler beseitigt haben dürfen Sie mit der Inbetriebnahme fortfahren.

#### <span id="page-35-1"></span>**6.4 Beschreibung und Überprüfung der Bedienungs- und Anzeigelemente**

#### <span id="page-35-3"></span><span id="page-35-2"></span>**6.4.1 LEDs zur Anzeige von Betriebszuständen**

<span id="page-35-7"></span><span id="page-35-4"></span>Das Optionsmodul b maXX PLC weist als Anzeigeelemente vier LEDs (zwei rote, zwei grüne) auf (siehe "G" in ⊳Abbildung 5< [auf Seite 27\)](#page-26-3).

Diese werden in erster Linie benutzt, um bestimmte PLC-spezifische Betriebszustände nach Einschalten des Gerätes b maXX 4400 anzuzeigen, noch bevor das Anwenderprogramm auf dem Optionsmodul b maXX PLC zur Ausführung kommt.

Nach Abschluss der Hochlaufphase können die LEDs vom Anwender für eigene Zwecke verwendet werden.

| H1             | H <sub>2</sub> |
|----------------|----------------|
| Bit 3          | Bit 2          |
| ×              |                |
| H <sub>3</sub> | H4             |
| Bit 1          | Bit 0          |

grüne LEDs rote LEDs

Abbildung 10: LEDs vom Optionsmodul b maXX PLC

<span id="page-35-6"></span>Anzeige von Betriebszuständen nach Einschalten des Gerätes:

• Grundsätzlich müssen alle Optionsmodule im Gerät b maXX 4400 nach Zuschaltung der Versorgungsspannung einen gewissen internen Betriebszustand erreicht haben, bevor sie vom b maXX Regler und dem Optionsmodul b maXX PLC angesprochen werden dürfen.

<span id="page-35-5"></span>Diese Phase, in der auf die globale Bereitmeldung aller Optionsmodule gewartet wird, wird über ein links rotierendes LED-Bitmuster angezeigt. Also Aufleuchten einer LED in der Reihenfolge H4 → H2 → H1 → H3 → H4 usw. im Wechsel von 500 ms.

m Nach erfolgter globaler Bereitmeldung aller Module muss das Optionsmodul b maXX PLC warten, bis es vom b maXX Regler erkannt und von diesem vorinitialisiert worden ist. Diese Phase wird durch ein rechts rotierendes Bitmuster angezeigt. Also LED-Reihenfolge H4  $\rightarrow$  H3  $\rightarrow$  H1  $\rightarrow$  H2  $\rightarrow$  H4 usw. im Wechsel von 500 ms.

**6**

Die beiden soeben beschriebenen Abläufe können sehr schnell abgeschlossen sein, so dass man die zugehörigen Betriebsanzeigen nicht zwangsläufig beobachten muß.

Danach kann prinzipiell eine PROPROG-Kommunikation über die serielle RS232- Schnittstelle am b maXX Regler zwischen einem PC und dem Optionsmodul b maXX PLC erfolgen.

Ab jetzt ist auch die PROPROG-Kommunikation über TCP/IP möglich, wenn ein Optionsmodul mit Ethernet-Funktionalität vorhanden und für die Kommunikation zum Optionsmodul b maXX PLC konfiguriert worden ist.

• Falls ein Bootprojekt vorhanden ist, wird jetzt das Bootprojekt geladen (Bootprojekt wird vom Flash gelesen, übersetzt und im SDRAM als ausführbarer Programmcode abgelegt). Das Laden des Bootprojektes wird durch ein schnelles Blinken der oberen beiden LEDs (H2 und H1) angezeigt.

Die LEDs zeigen am Ende der Hochlaufphase folgende PLC-spezifische Betriebszustände an:

- Kein Projekt vorhanden, Zustand "POWER ON":  $\rightarrow$  LED H3 (grün) und H4 (rot) leuchten.
- <span id="page-36-3"></span>• Projekt vorhanden, Zustand "STOP":  $\rightarrow$  nur LED H4 (rot) leuchtet.
- Projekt vorhanden, Zustand "INIT", die Steuerung befindet sich in der Kaltstart- bzw. Warmstartphase:
	- $\rightarrow$  nur LED H3 (grün) leuchtet.
- <span id="page-36-1"></span>• Projekt vorhanden, Zustand "RUN":  $\rightarrow$  LED H1 (grün) und H3 (grün) leuchten.

Im Zustand "RUN" können die vier LEDs dann vom Anwender frei programmiert werden. Zur Programmierung siehe "Applikationshandbuch b maXX PLC" im Kapitel "b maXX PLC Board Funktionen / Funktionsbaustein LED".

#### <span id="page-36-0"></span>**6.4.2 Schalter/Taster S1 zum Wechseln von Betriebszuständen**

Das Optionsmodul b maXX PLC hat zum Ändern der Betriebszustände den Schalter/Taster S1 ("F" in  $\triangleright$  Abbildung 5< [auf Seite 27\)](#page-26-3).

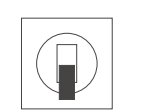

<span id="page-36-2"></span>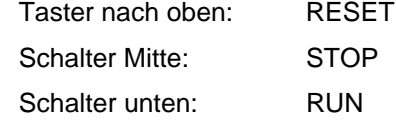

Abbildung 11: Schalter S1 auf Frontplatte BM4-O-PLC-01

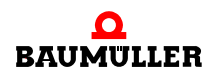

#### **HINWEIS**

Das Anwenderprojekt kann nur dann anlaufen, wenn der Schalter/Taster S1 in der unteren Stellung "RUN" steht.

Mit dem Taster nach oben wird ein Reset **nur** für das Optionsmodul b maXX PLC durchgeführt, nicht für den Regler.

#### **GEFAHR** (DANGER)

Folgendes **wird eintreffen**, wenn Sie diesen Warnhinweis nicht beachten:

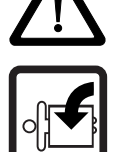

• schwere Körperverletzung • Tod

Die Gefahr ist: **mechanische Einwirkung.** *Der Neustart des Reglers kann bewirken, dass der Antrieb dreht.*

Halten Sie genügend Abstand von sich drehenden Teilen. Beachten Sie, dass von anlaufenden Antrieben Maschinenteile in Bewegung gesetzt werden können. Aktivieren Sie in jedem Fall deren Sicherheitsvorrichtungen.

#### <span id="page-37-0"></span>**6.5 Ablauf der Inbetriebnahme**

<span id="page-37-2"></span>Die Inbetriebnahme gliedert sich in folgende Abschnitte:

- **1** Einschalten.
- **2** Testen der Funktion.

#### <span id="page-37-1"></span>**6.5.1 Einschalten**

- Lesen und beachten Sie die ⊳[Allgemeine Sicherheitsvorschriften](#page-34-1)< ab Seite 35.
- Der Abschnitt "Montage und Installation" muss korrekt durchgeführt worden sein.
- Stellen Sie den Schalter S1 am Optionsmodul b maXX PLC auf "STOP" (Mittelstellung).
- Schalten Sie das Grundgerät b maXX 4400 ein.

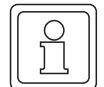

#### **HINWEIS**

Das Optionsmodul b maXX PLC dürfen Sie nicht abziehen oder stecken, wenn das Grundgerät b maXX 4400 eingeschaltet ist. Schalten Sie das Gerät vorher aus.

**6**

#### <span id="page-38-0"></span>**6.5.2 Testen der Funktion**

- <span id="page-38-1"></span>m Nach dem Einschalten des b maXX Gerätes können zwei Zustände auftreten:
	- n Kein Bootprojekt (= kein Anwenderprojekt auf der PLC) vorhanden: Die LED H2 (oben rechts) leuchtet kurzzeitig auf und nach kurzer Zeit leuchten die unteren LEDs H3 und H4 (rot und grün) andauernd. Dies beudeutet, dass kein Projekt vorhanden ist. In diesem Zustand "POWER ON" wartet die PLC auf Kommunikation.
	- o Bootprojekt vorhanden: Beim Einschalten wird das Bootprojekt geladen. Dabei blinken die oberen LEDs. Nach kurzer Zeit leuchtet die LED H4 (unten rechts) rot auf. Die PLC befindet sich im Zustand "STOP".
- Solange der Schalter S1 am Optionsmodul b maXX PLC auf "STOP" (Mittelstellung) steht, kann ein vorhandenes Bootprojekt nicht anlaufen. Wenn Sie ein vorhandenes Bootprojekt starten wollen, indem Sie den Schalter S1 am Optionsmodul b maXX PLC auf "RUN" (untere Stellung) stellen, vergewissern Sie sich **vorher**, dass das für Ihre Anwendung **richtige** Bootprojekt für **diese** Anlage in **diesem** Gerät auf der PLC eingespielt ist!

Weitere Informationen, wie Sie dies sicherstellen können oder wie Sie z. B. das "Senden eines Bootprojektes" zur PLC durchführen können, finden Sie im "Applikationshandbuch b maXX PLC".

#### **GEFAHR** (DANGER)

Folgendes **wird eintreffen**, wenn Sie diesen Warnhinweis nicht beachten:

• schwere Körperverletzung • Tod

Die Gefahr ist: **mechanische Einwirkung.** *Ein auf der PLC vorhandenes Bootprojekt kann anlaufen, wenn der Schalter S1 von "STOP" (Mittelstellung) auf "RUN" (untere Stellung) gestellt wird oder wenn bei Einschalten des b maXX Gerätes der Schalter S1 auf "RUN" gestellt ist. Das Bootprojekt kann so programmiert sein, dass der Antrieb dreht!*

Halten Sie genügend Abstand von sich drehenden Teilen. Beachten Sie, dass von anlaufenden Antrieben Maschinenteile in Bewegung gesetzt werden können. Aktivieren Sie in jedem Fall deren Sicherheitsvorrichtungen.

#### **Ablauf der Inbetriebnahme 6.5**

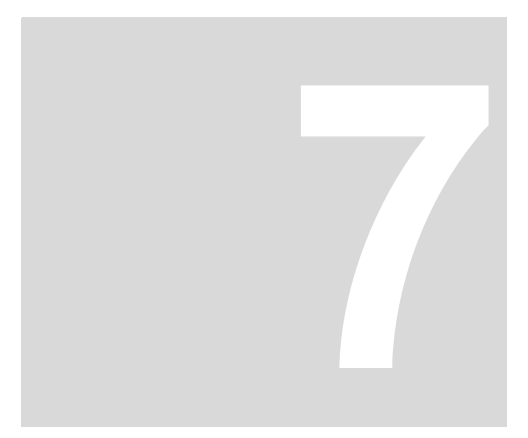

# **7BETRIEB**

<span id="page-40-0"></span>Anleitungen zum Betrieb des Optionsmodul b maXX PLC finden Sie im Applikationshandbuch b maXX PLC (BM4-O-PLC-01) und im Programmierhandbuch PROPROG wt II.

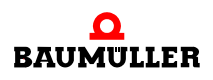

# **8STÖRUNGSSUCHE UND - BESEITIGUNG**

<span id="page-42-0"></span>In diesem Kapitel beschreiben wir die Störungsanzeigen des Grundgerätes b maXX, wenn eine Störung des Optionsmoduls b maXX PLC vorliegt, deren Bedeutung und wie sie darauf reagieren können.

#### <span id="page-42-1"></span>**8.1 Sicherheitsvorschriften**

Beachten Sie die einschlägigen Sicherheitsvorschriften, siehe *>Grundlegende* [Sicherheitshinweise](#page-8-2)< ab Seite 9.

Anforderungen an das ausführende Personal:

Das Personal, das mit dem b maXX Gerät arbeitet, muss in die Sicherheitsvorschriften und die Bedienung des Gerätes eingewiesen sein und mit der korrekten Bedienung des Gerätes vertraut sein. Insbesondere die Reaktion auf Fehleranzeigen und -zustände erfordert spezielle Kenntnisse, die der Bediener aufweisen muss. Im Folgenden werden wir Sie über die verschiedenen Störungen und daraus resultierenden Fehlermeldungen informieren. Die Störungen können entweder mechanische oder elektrische Ursachen haben.

#### <span id="page-42-3"></span><span id="page-42-2"></span>**8.2 Fehler erkennen**

- n Das Optionsmodul b maXX PLC wartet während des Hochlaufens des Grundgeräts auf die globale Bereitmeldung aller Optionsmodule (siehe **>LEDs zur Anzeige von** [Betriebszuständen](#page-35-3) < ab Seite 36). Der Grund dafür kann sein:
	- **Es liegt ein Defekt oder Anschlussfehler eines der Optionsmodule vor.**  $\rightarrow$  Tritt der Fehler auch dann auf, wenn nur der b maXX Regler und die PLC steckt?

Das Stecken und Ziehen der Module darf nur im spannungslosen Zustand erfolgen!

- Nein: Fügen Sie nacheinander die restlichen Optionsmodule wieder hinzu bis Sie das fehlerhafte Modul ermitteln können.

- Ja: Überprüfen Sie die Grundgeräte-Steckplätze des Reglers und der PLC auf umgebogene Pins. Tauschen Sie den Regler oder gegebenenfalls die PLC. Tauschen Sie das Grundgerät.

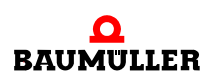

- n Das Optionsmodul b maXX PLC wird während des Hochlaufs des Grundgerätes vom b maXX Regler nicht erkannt. Der Grund dafür kann sein:
	- m Optionsmodul b maXX PLC falsch gesteckt, bzw. nicht tief genug gesteckt. Über-prüfen Sie die ⊳[Montage und Installation](#page-24-2)< ab Seite 25.
	- m Falsches Optionsmodul gesteckt. Überprüfen Sie den Kartentyp anhand der ▶ [Kennzeichnung der Steuerung - Typenschlüssel](#page-22-3)< ab Seite 23.
	- Anschlussfehler. Überprüfen Sie die Anschlüsse, siehe ▶ [Abbildung 9](#page-31-2)< auf Seite 32.
	- Störeinstrahlung. Kontrollieren Sie die EMV-Maßnahmen.
	- Schaltkreis defekt in Optionsmodul b maXX PLC, tauschen Sie das Optionsmodul aus.

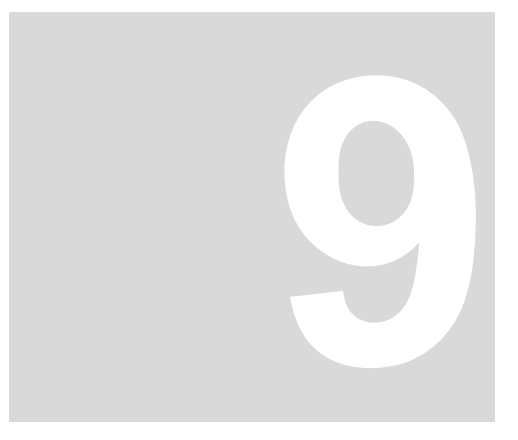

# **9WARTUNG**

<span id="page-44-0"></span>Wenn die vorgeschriebenen Umgebungsbedingungen, siehe  $\triangleright$  [Anhang D - Technische](#page-62-2) Daten< [ab Seite 63](#page-62-2)) eingehalten werden, ist das Optionsmodul b maXX PLC für das Grundgerät b maXX 4400 wartungsfrei. Wenn Sie einen Defekt des Optionsmodul b maXX PLC feststellen oder vermuten, wenden Sie sich an die Fa. Baumüller Nürnberg GmbH.

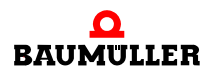

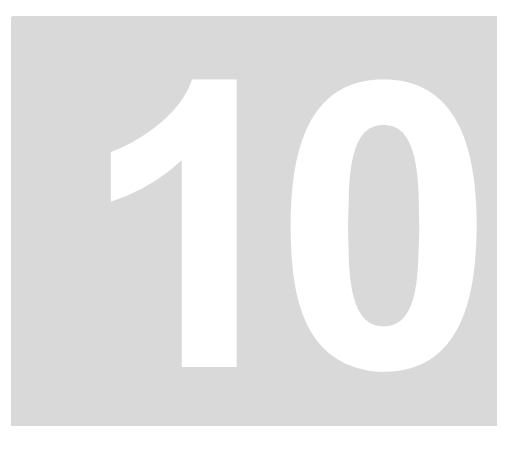

# **INSTANDSETZUNG**

<span id="page-46-0"></span>Ein defektes Optionsmodul b maXX PLC können Sie nicht instandsetzen, wenden Sie sich für Ersatz an die Fa. Baumüller Nürnberg GmbH.

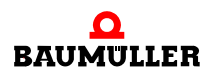

# <span id="page-48-2"></span>**11DEMONTAGE, LAGERUNG**

<span id="page-48-0"></span>In diesem Kapitel beschreiben wir, wie Sie das Optionsmodul b maXX PLC außer Betrieb setzen und lagern. Beachten Sie hierbei auch die Informationen in den Kapiteln **⊳[Grundlegende Sicherheitshinweise](#page-8-2)< ab Seite 9, P[Verpackung und Transport](#page-16-3)< ab Seite** [17](#page-16-3) sowie ► [Entsorgung](#page-52-3)< ab Seite 53.

#### <span id="page-48-1"></span>**11.1 Sicherheitsvorschriften**

<span id="page-48-3"></span>Um das Optionsmodul b maXX PLC zu entnehmen, müssen Sie das Grundgerät b maXX 4400 ausschalten. Die Demontage der b maXX PLC darf nur von dafür fachlich geschultem Personal durchgeführt werden. Die Sicherheitsvorschriften, die für die Inbetriebnahme gelten, müssen sinngemäß auch für die Demontage angewendet werden.

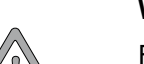

#### **WARNUNG** (WARNING)

Folgendes **kann eintreffen**, wenn Sie diesen Gefahrenhinweis nicht beachten:

• schwere Körperverletzung • Tod

*Die Gefahr ist: Elektrizität. Das Gerät führt gefährliche Spannungen und Ströme, sowie Restladungen im Zwischenkreis.*

Stellen Sie sicher, dass alle elektrischen Anschlüsse stromlos geschaltet sind und gegen Wiedereinschalten gesichert sind.

<span id="page-48-5"></span><span id="page-48-4"></span>Warten sie die Entladung des Zwischenkreises ab, bevor Sie Demontagearbeiten durchführen. Die im Gerät verwendeten Kondensatoren sind **10 min.** nach Abschalten der Versorgungsspannung selbsttätig soweit entladen, dass Sie die Anschlüsse gefahrlos demontieren können.

Prüfen Sie vor Arbeiten an den elektrischen Anschüssen mit dafür geeigneten Messgeräten, dass die Anschlüsse keine Spannung führen.

Demontieren Sie Anschlüsse erst, wenn Sie sich von der Spannungsfreiheit überzeugt haben.

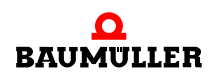

#### **VORSICHT** (CAUTION)

Folgendes **kann eintreffen**, wenn Sie diesen Gefahrenhinweis nicht beachten:

 $\bullet$  Sachschaden

*Die Gefahr ist: elektrische Zerstörung. Die Baugruppe kann elektrisch zerstört werden, wenn diese bei eingeschalteter Spannungsversorgung entfernt wird.*

Stellen Sie sicher, dass alle elektrischen Anschlüsse stromlos geschaltet sind und gegen Wiedereinschalten gesichert sind.

<span id="page-49-2"></span><span id="page-49-1"></span>Warten sie die Entladung des Zwischenkreises ab, bevor Sie Demontagearbeiten durchführen. Die im Gerät verwendeten Kondensatoren sind **10 min.** nach Abschalten der Versorgungsspannung selbsttätig soweit entladen, dass Sie die Anschlüsse gefahrlos demontieren können.

Prüfen Sie vor Arbeiten an den elektrischen Anschüssen mit dafür geeigneten Messgeräten, dass die Anschlüsse keine Spannung führen.

Demontieren Sie Anschlüsse und entfernen Sie die Baugruppe erst, wenn Sie sich von der Spannungsfreiheit überzeugt haben.

#### **WARNUNG** (WARNING)

Folgendes **kann eintreffen**, wenn Sie diesen Gefahrenhinweis nicht beachten:

• schwere Körperverletzung • Tod

*Die Gefahr ist: Nicht kontrollierbares Verhalten der Maschine/Anlage. Durch das Entfernen der Baugruppe bei eingeschalteter Spannungsversorgung kann sich das Verhalten der Maschine/Anlage verändern.*

Stellen Sie sicher, dass alle elektrischen Anschlüsse stromlos geschaltet sind und gegen Wiedereinschalten gesichert sind.

Warten sie die Entladung des Zwischenkreises ab, bevor Sie Demontagearbeiten durchführen. Die im Gerät verwendeten Kondensatoren sind **10 min.** nach Abschalten der Versorgungsspannung selbsttätig soweit entladen, dass Sie die Anschlüsse gefahrlos demontieren können.

Prüfen Sie vor Arbeiten an den elektrischen Anschüssen mit dafür geeigneten Messgeräten, dass die Anschlüsse keine Spannung führen.

Demontieren Sie Anschlüsse und entfernen Sie die Baugruppe erst, wenn Sie sich von der Spannungsfreiheit überzeugt haben.

#### <span id="page-49-0"></span>**11.2 Anforderungen an das ausführende Personal**

Das Personal, das Sie mit der Demontage beauftragen, muss die für die ordnungsgemäße Durchführung dieser Arbeiten benötigten Kenntnisse und Unterweisungen besitzen. Das Personal ist so zu wählen, dass die auf dem Gerät und seinen Teilen sowie an den Anschlüssen angebrachten Sicherheitshinweise vom Personal verstanden und angewendet werden.

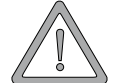

**11**

#### <span id="page-50-0"></span>**11.3 Demontage**

Das die Demontage durchführende Personal muss den obigen Anforderungen genügen. Folgende Arbeitsmaterialien werden benötigt:

- m Geeignete Verpackung für das Optionsmodul b maXX PLC bereitstellen, möglichst Originalverpackung verwenden
- Metallene Abdeckplatten zur Abdeckung der Steckplätze bereitstellen
- m Geeignetes Werkzeug zum Herausziehen der Karte (z. B. Elektronik-Spitzzange)

Die Demontage gliedert sich dann in die Schritte:

- Spannungsfrei schalten und absichern gegen unbeabsichtigtes Wiedereinschalten
- Abdeckhaube des Grundgerätes abnehmen
- Anschlussbuchse mit den Anschlüssen abmontieren
- Verschlussriegel über und unter dem Frontblech des Optionsmoduls b maXX PLC um 90° drehen (Entriegelungsposition, waagerecht)
- Optionsmodul b maXX PLC nach vorne aus dem Einschub am Haltegriff herausziehen

#### **VORSICHT** (CAUTION)

Folgendes **kann eintreffen**, wenn Sie diesen Warnhinweis nicht beachten:

• Sachschaden

Die Gefahr ist: **elektrostatische Entladung.** *Die elektronischen Bauteile auf der Leiterplatte können durch Berührung mit den Händen beschädigt oder zerstört werden.*

Fassen Sie das Optionsmodul b maXX PLC nur am Frontblech an.

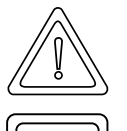

#### **VORSICHT** (CAUTION)

Folgendes **kann eintreffen**, wenn Sie diesen Warnhinweis nicht beachten:

• leichte bis mittlere Körperverletzung

Die Gefahr ist: **scharfe Kanten.** *Die Bauteile des Optionsmoduls b maXX PLC, Blechteile, Leiterplatten können scharfe Kanten besitzen!*

Achten Sie auf scharfe Kanten, tragen Sie geeignete Handschuhe.

- m Optionsmodul b maXX PLC in die bereitliegende Verpackung geben, Karte dabei möglichst nur am Frontabdeckblech anfassen
- m Abdeckplatten in den nun offenstehenden Einsteckplatz einsetzen (Griffstück muss zur rechten Seite weisen) und Verschlussriegel um 90° Grad drehen (Verschlussposition)
- Abdeckhaube wieder auf das Gerät aufsetzen
- Demontage des Optionsmodul b maXX PLC dokumentieren

Wenn Sie das Optionsmodul b maXX PLC entsorgen wollen, erhalten Sie im Kapitel **⊳[Entsorgung](#page-52-3)< ab Seite 53 weitere Informationen.** 

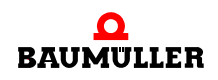

#### <span id="page-51-0"></span>**11.4 Lagerbedingungen**

<span id="page-51-2"></span>Lagern Sie das Optionsmodul b maXX PLC in einer geeigneten Verpackung und zu den in den ⊳[Technische Daten](#page-62-2)< ab Seite 63 angegebenen Lagerbedingungen.

#### <span id="page-51-1"></span>**11.5 Wiederinbetriebnahme**

Wollen Sie das Optionsmodul b maXX PLC wieder in Betrieb nehmen, beachten Sie die Angaben unter "Lagerbedingungen". Führen Sie dann erneut eine ⊳[Inbetriebnahme](#page-34-3)< ab [Seite 35](#page-34-3) durch.

# <span id="page-52-3"></span>**ENTSORGUNG**

<span id="page-52-0"></span>In diesem Kapitel beschreiben wir die korrekte und sichere Entsorgung des Optionsmoduls b maXX PLC der Gerätereihe b maXX 4400. Es fällt im wesentlichen Elektronikschrott an.

• Vorraussetzung: Demontage ist bereits erfolgt, siehe ⊳[Demontage, Lagerung](#page-48-2)< ab [Seite 49.](#page-48-2)

#### <span id="page-52-1"></span>**12.1 Sicherheitsvorschriften**

Die Entsorgung darf nur unter Beachtung der Sicherheitsvorschriften durchgeführt werden. Achten Sie ggf. auch besondere örtliche Vorschriften. Können Sie die sichere Entsorgung nicht selbst durchführen, beauftragen Sie einen geeigneten Entsorgungsbetrieb damit.

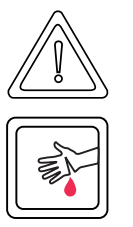

#### **VORSICHT** (CAUTION)

Folgendes **kann eintreffen**, wenn Sie diesen Warnhinweis nicht beachten:

• leichte bis mittlere Körperverletzung

Die Gefahr ist: **scharfe Kanten.** *Die Bauteile des Optionsmoduls b maXX PLC, Blechteile, Leiterplatten können scharfe Kanten besitzen!*

Achten Sie auf scharfe Kanten, tragen Sie geeignete Handschuhe.

#### <span id="page-52-2"></span>**12.2 Anforderungen an das ausführende Personal**

Das Personal, das Sie mit der Entsorgung/Demontage beauftragen, muss die für die ordnungsgemäße Durchführung dieser Arbeiten benötigten Kenntnisse und Unterweisungen besitzen. Das Personal ist so zu wählen, dass die auf dem Gerät und seinen Teilen angebrachten Sicherheitshinweise vom Personal verstanden und angewendet werden.

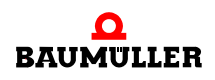

### <span id="page-53-0"></span>**12.3 Entsorgungsanleitung**

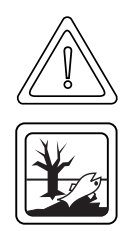

#### **VORSICHT** (CAUTION)

Folgendes **kann eintreffen**, wenn Sie diesen Warnhinweis nicht beachten:

• Umweltverschmutzung

Die Gefahr ist: **unsachgemäße Entsorgung.** *Die Inhalts- und Werkstoffe von Leiterplatten gefährden die Umwelt.*

Führen Sie das Optionsmodul b maXX PLC einer Verwertungsstelle für Elektronikschrott zu.

#### <span id="page-53-1"></span>**12.3.1 Entsorgungskonforme Baugruppen**

**Elektronikschrott** Leiterplatten und gleichwertige Bauteile und Baugruppen, die nicht weiter demontierbar sind, müssen einer Verwertung als Elektronikschrott zugeführt werden. Beachten Sie hierbei die einschlägigen Vorschriften.

#### **Material**:

- **Basismaterial: Epoxidharzglasfasergewebe, beidseitig kupferkaschiert und durchkon**taktiert;
- **· diverse elektronische Bauelemente wie Kondensatoren, Widerstände, Relais, Halblei**terbauelemente, etc.
- Frontplatte: Eisenblech verzinkt.

#### **Verpackung** Führen Sie den Verpackungskarton dem Wertstoffkreislauf für Papier zu.

# <span id="page-54-1"></span>**ANHANG A - ABKÜRZUNGEN**

- <span id="page-54-0"></span>**BACI** Baumüller Component Interface
- **CAN** Controller Area Network
- **CPU** Central Processing Unit
- **EMV** Elektromagnetische Verträglichkeit
- **DRAM** Dynamic RAM
- **EN** Europäische Norm
- **ESD** Electrostatic sensitive device (elektrostatisch gefährdetes Bauteil, EGB)
- **EXT, ext** Extern
- **I/O** Input/Output, Eingang und Ausgang
- **IEI** Inkremental Encoder Interface
- **LED** Leuchtdiode
- **NOVRAM No**n-**v**olatile RAM
- **OPC** OLE for Process Control (OLE: Object Linking and Embedding)
- **PLC** Process loop control, Speicher programmierbare Steuerung, SPS
- **PROPROG wt II** Tool zur Programmierung der b maXX PLC
- **RAM** Random access memory
- **RISC** Reduced Instruction Set Computers
- **SDRAM** Synchronized Dynamic RAM
- **SW** Software
- **USS**® Warenzeichen Siemens, universelle serielle Schnittstelle

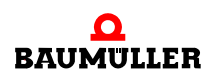

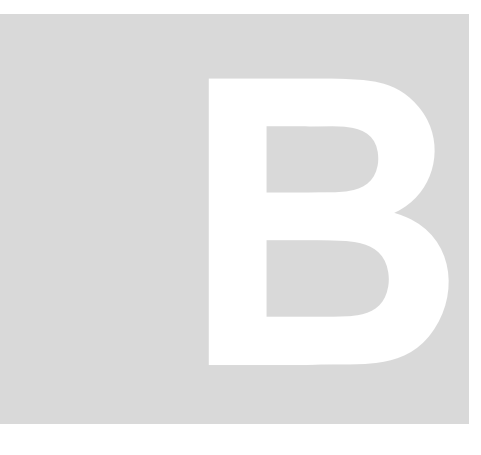

# <span id="page-56-2"></span>**ANHANG B - ZUBEHÖR**

<span id="page-56-0"></span>In diesem Anhang finden Sie alle Zubehörteile aufgelistet, die für das Optionsmodul b maXX PLC von der Fa. Baumüller Nürnberg GmbH verfügbar sind.

Falls Sie Anfragen und Anregungen zu Zubehörteilen haben, nimmt das Produktmanagement von Baumüller ihre Anfragen gerne entgegen.

#### <span id="page-56-1"></span>**B.1 Liste aller Zubehörteile**

#### **B.1.1 Programmierkabel (seriell RS232)**

Leitungstyp: K-SS-01-xx (Sub-D 9 pol., Sub-D 9 pol.):

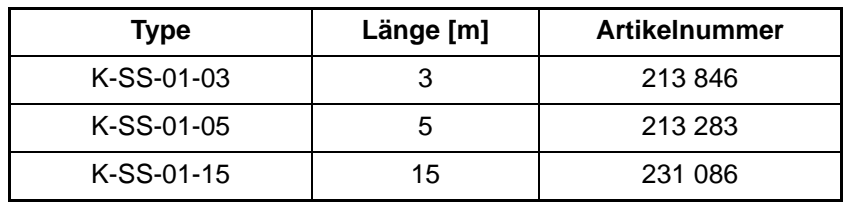

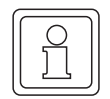

#### **HINWEIS**

<span id="page-56-3"></span>Diese Kabel sind identisch mit dem Kabel das zur Parametrierung des b maXX Reglers mit WinBASS II verwendet wird.

#### **B.1.2 Kabel zur Anbindung von HMI-Interfaces (Bedientableaus, Touchscreens, etc.) an RS485- Schnittstelle**

Da die Pinbelegung einer RS485-Schnittstelle nicht genormt ist, kann von Seiten der Fa. Baumüller kein fertiges Kabel angeboten werden.

Es muss ein paarweises verseiltes Kabel mit einer Querschnittsfläche von max. 0,5 mm², Außenmantel PVC und Gesamtabschirmung aus verzinnten Cu-Geflecht verwendet werden.

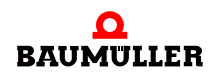

Die Gesamtabschirmung muss gegebenenfalls an den metallischen Kabelbuchsen bzw. -steckern aufgelegt werden.

z. B.: Typ LIYCY 6 x 2 x 0,14 mm²

Pinbelegung siehe ⊳[D.4 Pinbelegung Sub-D-Buchse RS485-Schnittstelle](#page-64-2)< ab Seite 65

# <span id="page-58-6"></span><span id="page-58-5"></span><span id="page-58-4"></span><span id="page-58-0"></span>**ANHANG C - KONFORMITÄTS-ERKLÄRUNG**

In diesem Kapitel geben wir allgemeine Informationen zu EU-Richtlinien, dem CE-Zeichen und zur Konformitätserklärung.

#### <span id="page-58-1"></span>**C.1 Was ist eine EU-Richtlinie**

EU-Richtlinien geben Anforderungen vor. Die Richtlinien werden von den entsprechenden Stellen innerhalb der EU verfasst und werden von allen Mitgliedsstaaten der EU in nationales Recht umgesetzt. Somit gewährleisten die EU-Richtlinien den freien Handel innerhalb der EU.

Eine EU-Richtlinie beinhaltet wesentliche Mindestanforderungen. Detaillierte Anforderungen finden Sie in harmonisierten Normen, auf die in der Richtlinie verwiesen wird.

#### <span id="page-58-2"></span>**C.2 Was das CE-Zeichen aussagt**

*a) Mit der CE-Kennzeichnung wird die Konformität mit allen Verpflichtungen bescheinigt, die der Hersteller in Bezug auf das Erzeugnis aufgrund der Gemeinschaftsrichtlinien hat, in denen ihre Anbringung vorgesehen ist.*

…

*b) Die CE-Kennzeichnung auf Industrieerzeugnissen bedeutet, dass die natürliche oder juristische Person, die die Anbringung durchführt oder veranlasst, sich vergewissert hat, dass das Erzeugnis alle Gemeinschaftsrichtlinien zur vollständigen Harmonisierung erfüllt und allen vorschriftsmäßigen Konformitätsbewertungsverfahren unterzogen worden ist.*

…

*Beschluss 93/465/EWG des Rates, Anhang I B. a) + c)*

Das CE-Zeichen bringen wir am Gerät und auf der Dokumentation an, sobald wir festgestellt haben, dass die Anforderungen der relevanten Richtlinien von uns erfüllt wurden.

<span id="page-58-3"></span>Steuerungen der Baumüller Nürnberg GmbH sind nicht von der Niederspannungsrichtlinie betroffen, da deren Betriebsspannung kleiner 60 V Gleich- bzw. 75 V Wechselspannung ist. Deshalb kann keine Konformitätserklärung zur 2006/95/EG

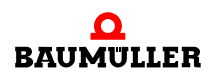

<span id="page-59-3"></span>(Niederspannungsrichtlinie) ausgestellt werden.

Die elektrische Sicherheit und Funktion der Steuerung wird anhand der harmonisierten Norm EN 61131-2 überprüft.

Bei bestimmungsgemäßer Verwendung dieses Baumüller-Gerätes in Ihrer Gesamtmaschine können Sie davon ausgehen, dass das Gerät die Anforderungen aus der 2006/42/ EG (Maschinenrichtlinie) erfüllt.

Deshalb ist das Gerät so entwickelt und konstruiert, dass die Anforderungen der harmonisierten Norm EN 60204-1 vom elektrischen Anlagenerrichter erfüllt werden können.

Steuerungen der Baumüller Nürnberg GmbH erfüllen die Anforderungen der 2004/108/ EG (EMV-Richtlinie) indem sie die Anforderungen der harmonisierten Norm EN 61131-2 erfüllen.

Damit Sie ihre Maschine innerhalb der EU vertreiben können, muss folgendes vorliegen:

- Konformitätszeichen (CE-Zeichen)
- Konformitätserklärung(en) hinsichtlich der für die Maschine relevanten Richtlinie(n)

#### <span id="page-59-0"></span>**C.3 Begriffsdefinition Konformitätserklärung**

Eine Konformitätserklärung im Sinne dieser Dokumentation ist eine Erklärung, dass das in Verkehr gebrachte elektrische Betriebsmittel allen einschlägigen grundlegenden Sicherheits- und Gesundheitsanforderungen entspricht.

Mit der in diesem Kapitel vorliegenden Konformitätserklärung erklärt die Baumüller Nürnberg GmbH, dass das Gerät den einschlägigen grundlegenden Sicherheits- und Gesundheitsanforderungen entspricht, die sich aus den Richtlinien und Normen ergeben, die in der Konformitätserklärung aufgelistet sind.

#### <span id="page-59-2"></span><span id="page-59-1"></span>**C.4 Konformitätserklärung**

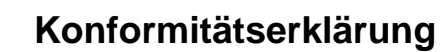

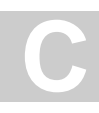

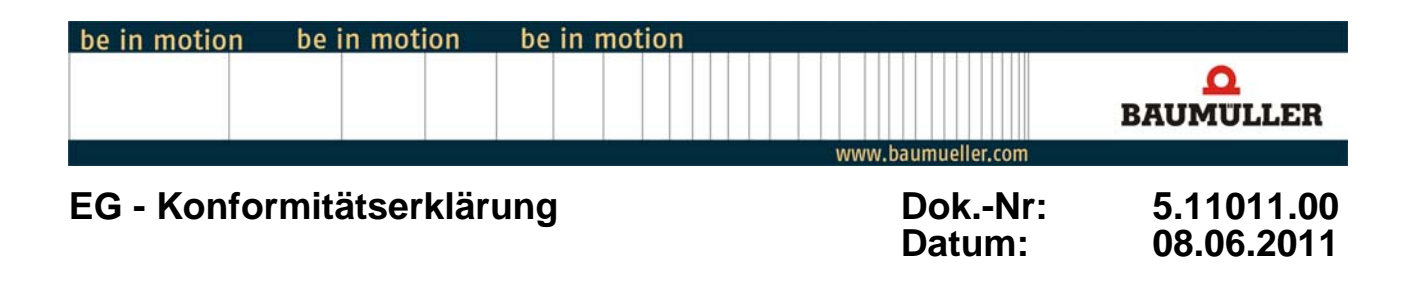

## **gemäß EMV-Richtlinie 2004/108/EG**

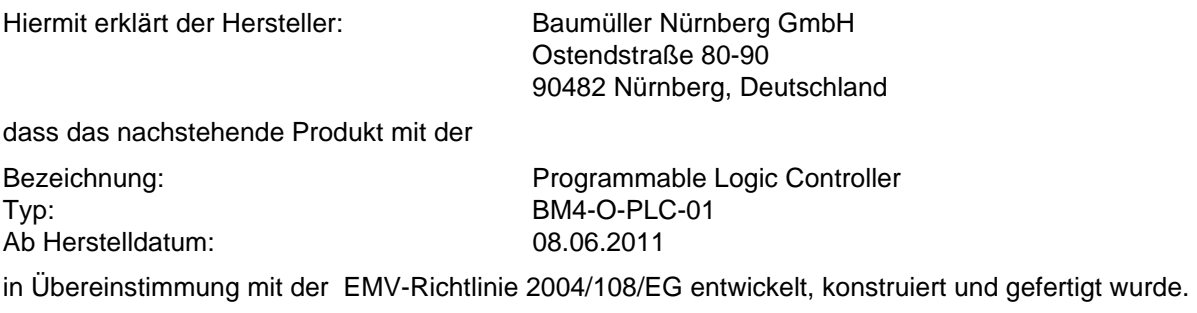

#### Angewandte harmonisierte Normen:

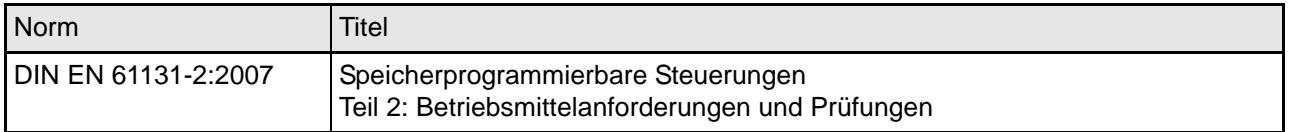

Die Sicherheitshinweise in der Betriebsanleitung sind zu beachten.

Nürnberg / 08. Juni 2011 Ort / Datum

Änderungen im Inhalt der Konformitätserklärung sind vorbehalten. Derzeit gültige Ausgabe auf Anfrage

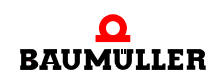

#### **Konformitätserklärung C.4**

# <span id="page-62-4"></span><span id="page-62-2"></span>**ANHANG D - TECHNISCHE DATEN**

<span id="page-62-3"></span><span id="page-62-0"></span>In diesem Anhang finden Sie die technischen Daten für das Optionsmodul b maXX PLC (BM4- O-PLC-01) von der Fa. Baumüller Nürnberg GmbH.

#### <span id="page-62-1"></span>**D.1 Anschlusswerte**

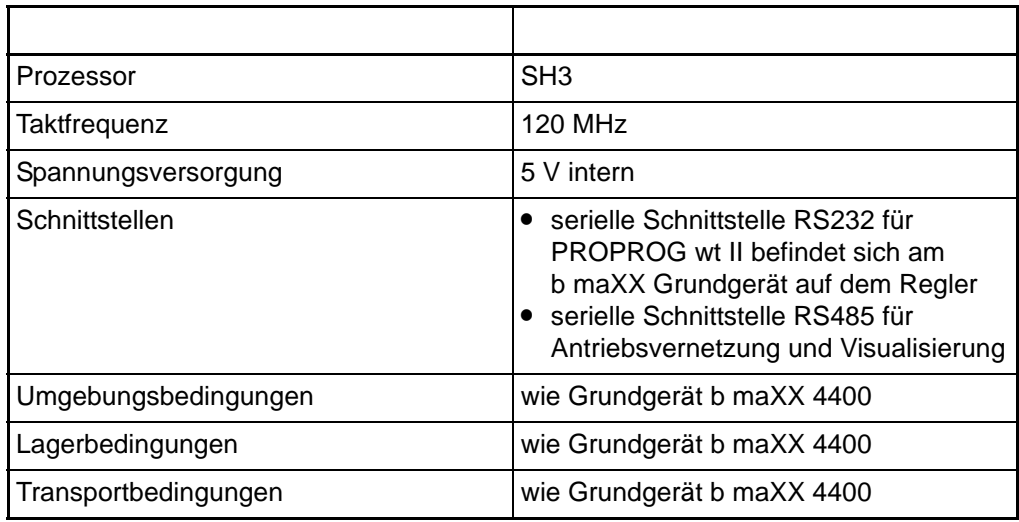

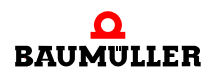

#### <span id="page-63-0"></span>**D.2 Innenbeschaltung des Optionsmoduls b maXX PLC**

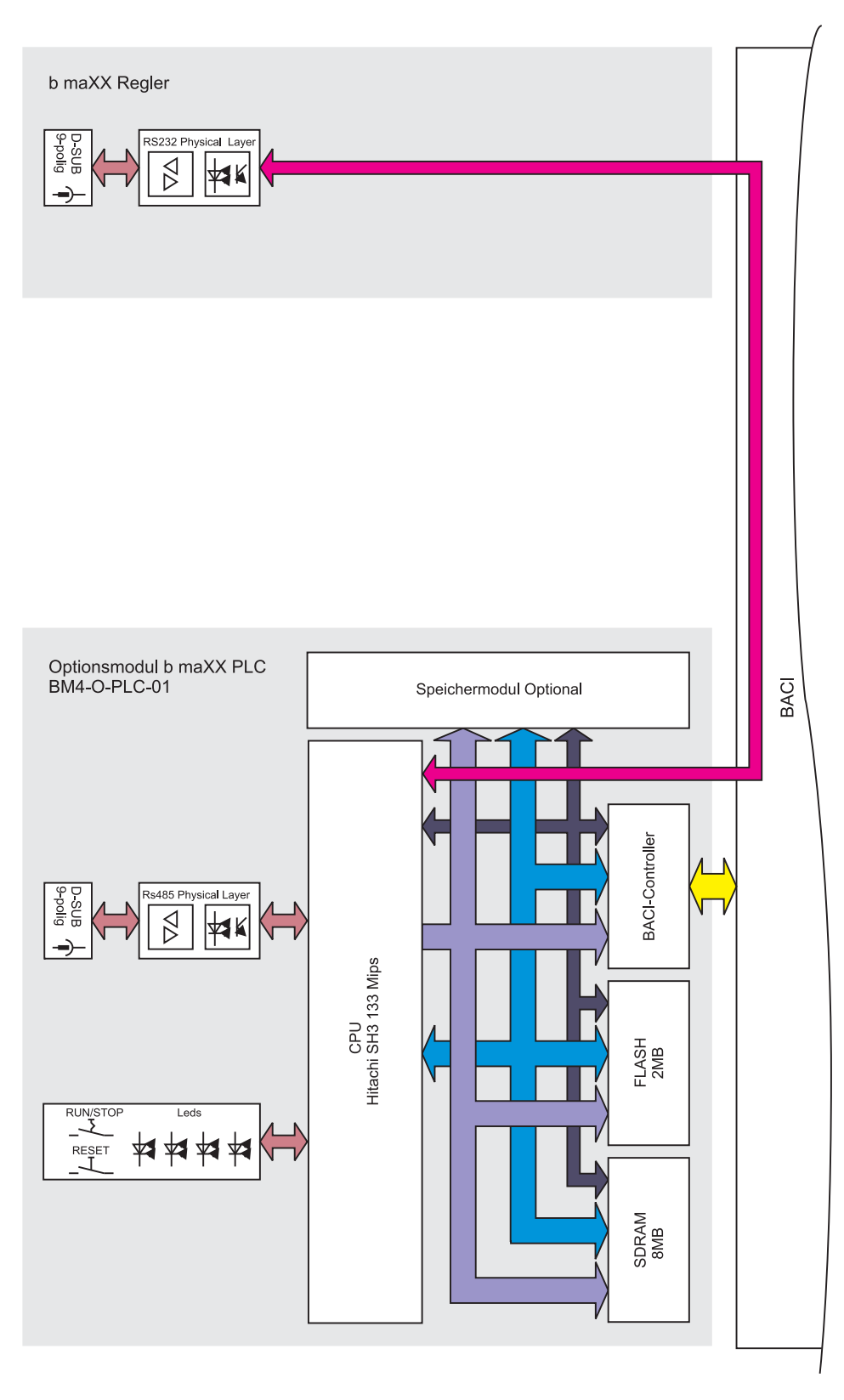

Abbildung 12: Innenbeschaltung Optionsmodul b maXX PLC

**64**

**D**

#### <span id="page-64-0"></span>**D.3 Frontplatte**

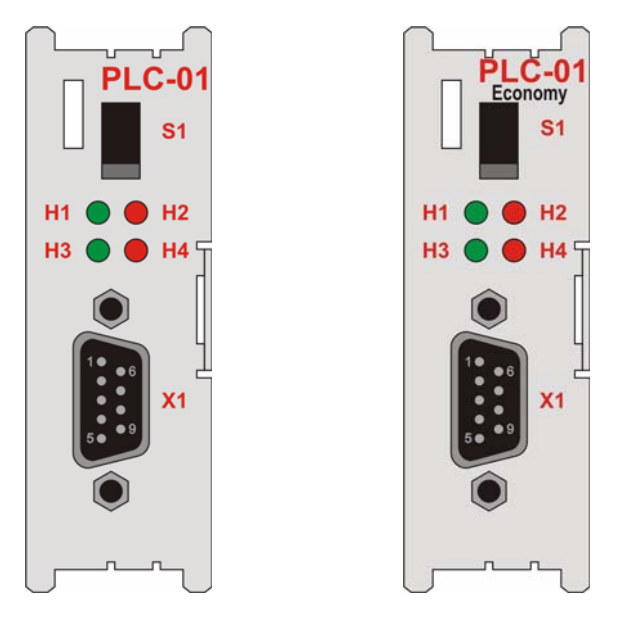

Abbildung 13: Frontplatte PLC-01 Standard und Ausführung Economy (ECO-PLC)

<span id="page-64-4"></span>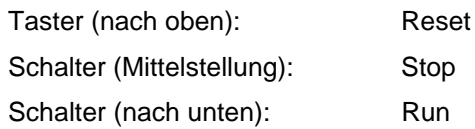

#### <span id="page-64-2"></span><span id="page-64-1"></span>**D.4 Pinbelegung Sub-D-Buchse RS485-Schnittstelle**

<span id="page-64-3"></span>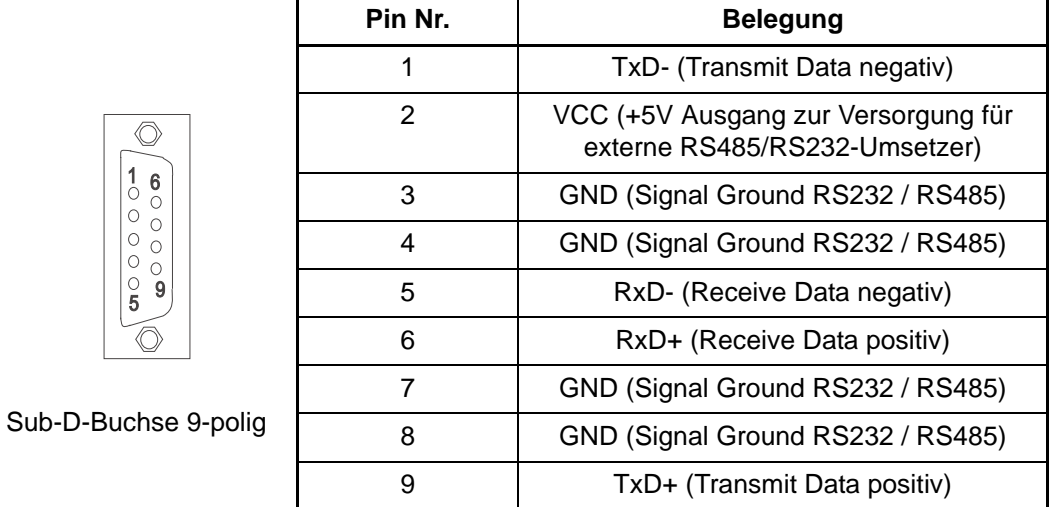

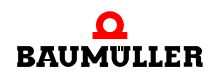

#### **VORSICHT** (CAUTION)

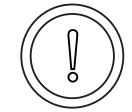

Folgendes **kann eintreffen**, wenn Sie diesen Gefahrenhinweis nicht beachten:

 $\bullet$  Sachschaden

Die Gefahr ist: **elektrischer Kurzschluss.** *Durch einen elektrischen Kurzschluss kann das Gerät beschädigt werden.*

Die +5 V an Pin 2 der Sub-D-Buchse des Optionsmoduls b maXX PLC ist nur für die Versorgung von externen Baumüller-eigenen RS485/RS232-Umsetzern vorgesehen und darf nicht kurzgeschlossen oder im Ring miteinander durchverbunden werden.

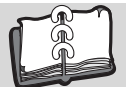

## <span id="page-66-0"></span>**Index**

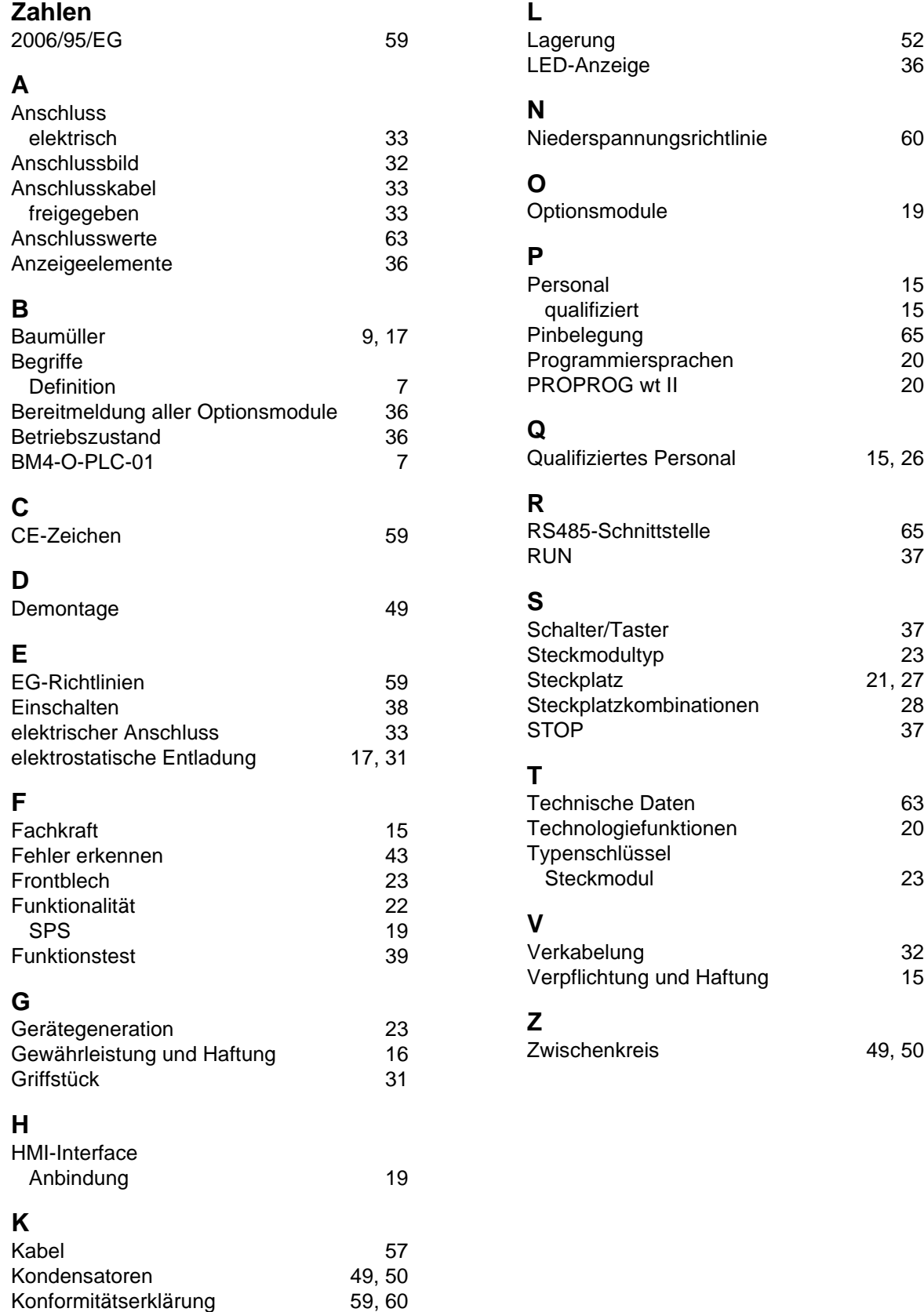

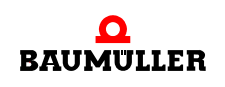

## be in motion

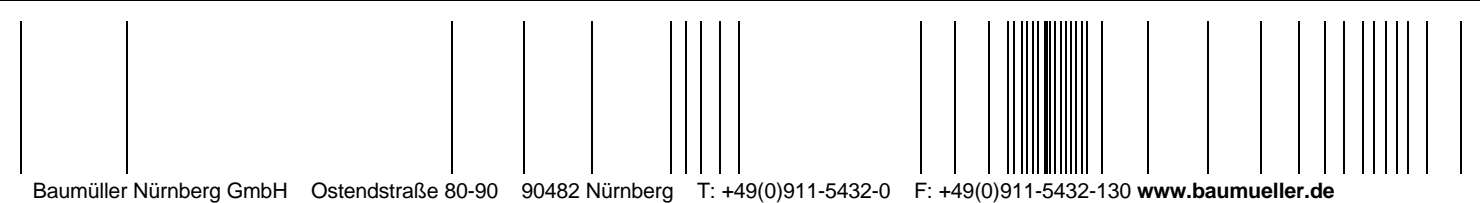

Alle Angaben in dieser Betriebsanleitung sind unverbindliche Kundeninformationen, unterliegen einer ständigen Weiterentwicklung und werden fortlaufend durch unseren permanenten<br>Änderungsdienst aktualisiert. Bitte beachten